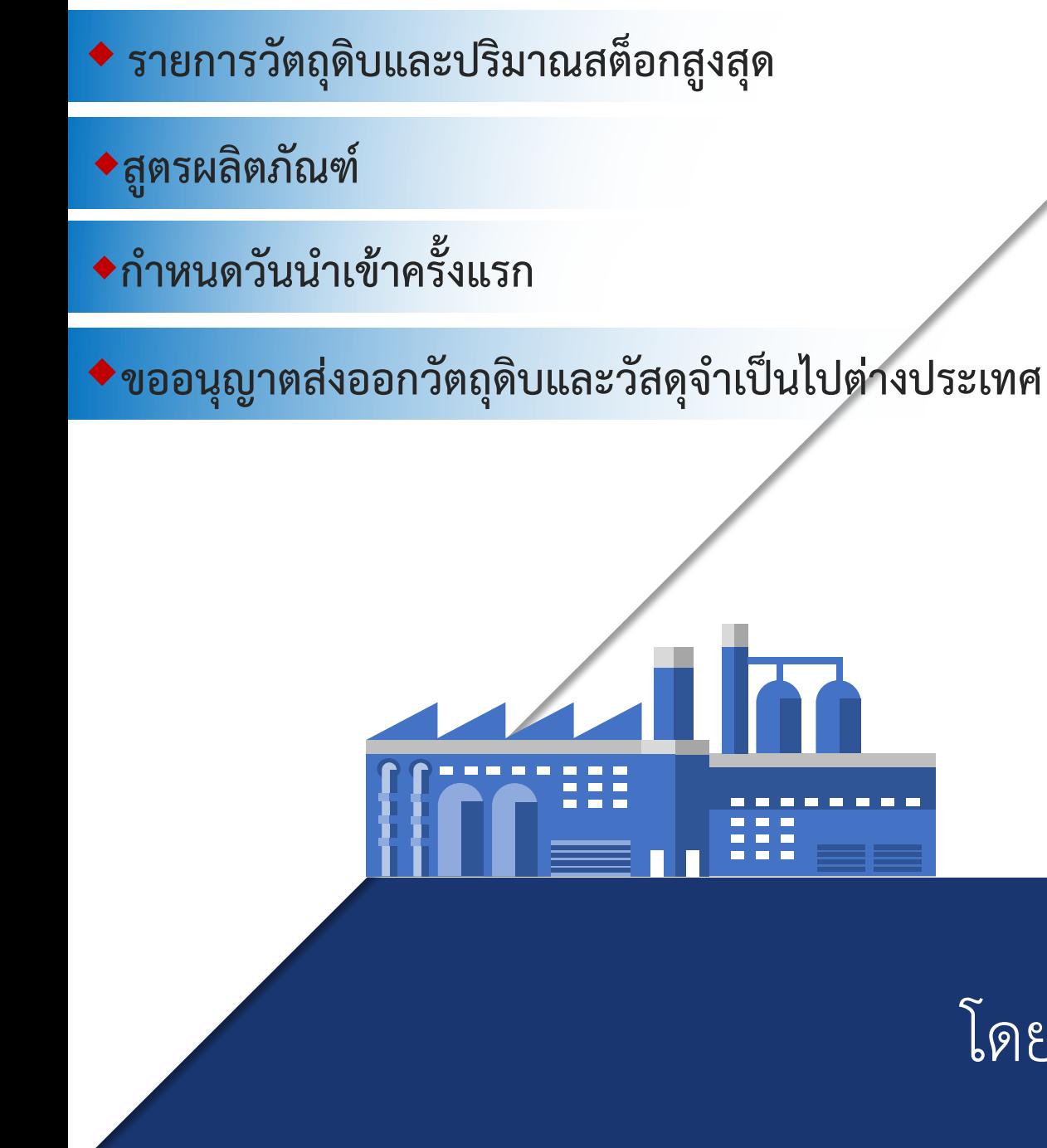

# **การใช้งานสิทธิประโยชน์ ด้านวัตถุดิบมาตรา 36 โดย**

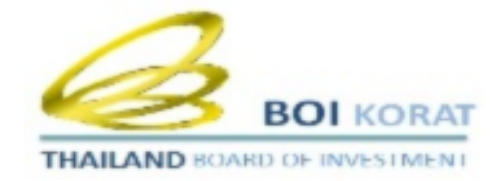

## โดย เจ้าหน้าที่ศูนย์เศรษฐกิจการลงทุนภาคที่ 2

## **วัตถุประสงค์ในการพัฒนาระบบฐานข้อมูล RMTS Online Phase I**

- เพิ่มความสะดวกให้กับผู้ประกอบการ
- ลดขั้นตอนการตรวจเอกสารแบบ Manual
- ข้อมูลมีความถูกต้อง

## **ประโยชน์ที่ผู้ประกอบการจะได้รับ**

- $\blacklozenge$  ผู้ประกอบการจัดทำข้อมูลในรูปแบบไฟล์อิเล็กทรอนิกส์เท่านั้น
- $\bullet$  ลดการจัดทำเอกสาร
- เปลี่ยนขั้นตอนการตรวจสอบแบบ Manual เป็นการตรวจสอบโดยระบบ
- ลดระยะเวลาที่ใช้ในการตรวจสอบ

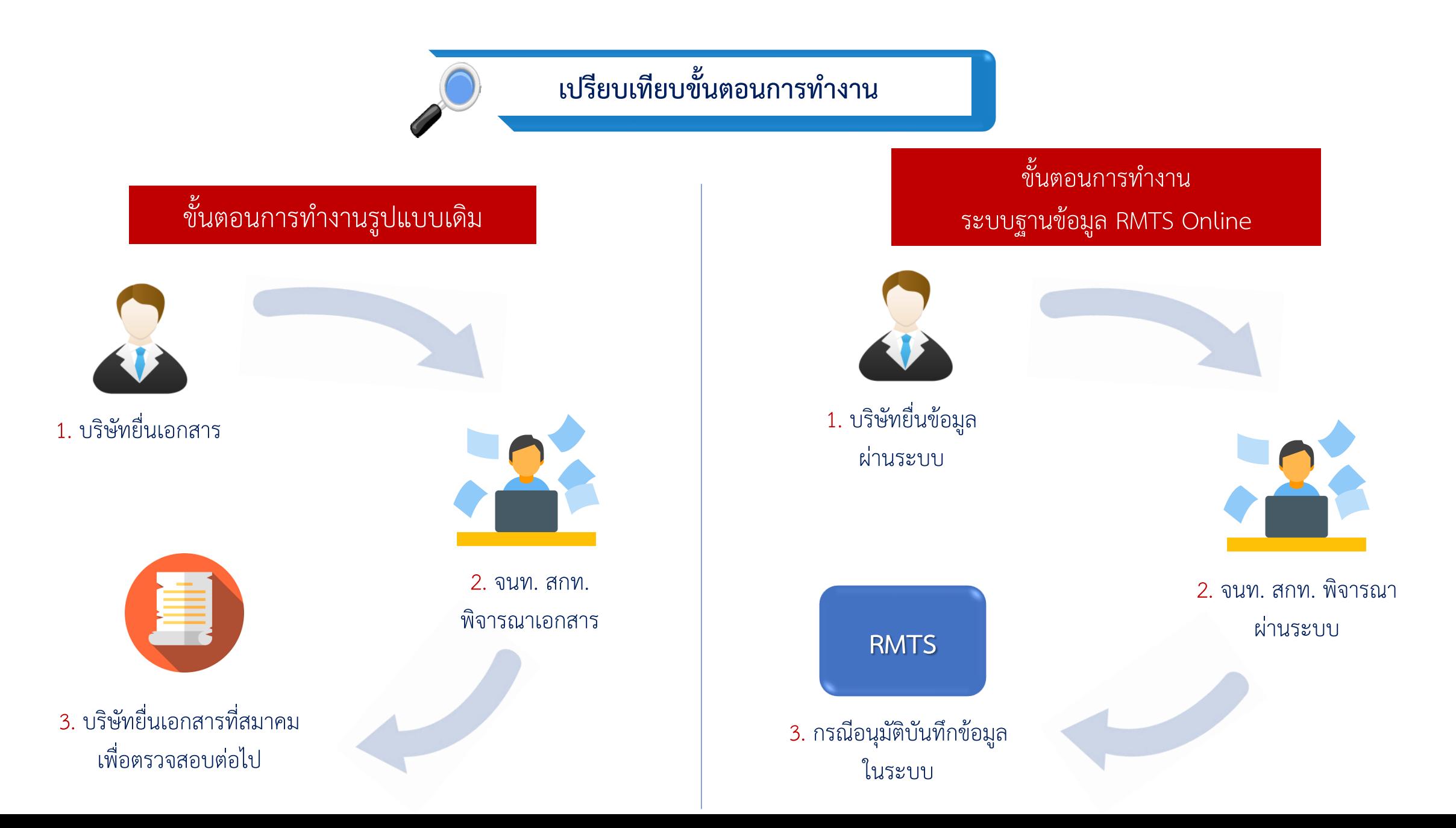

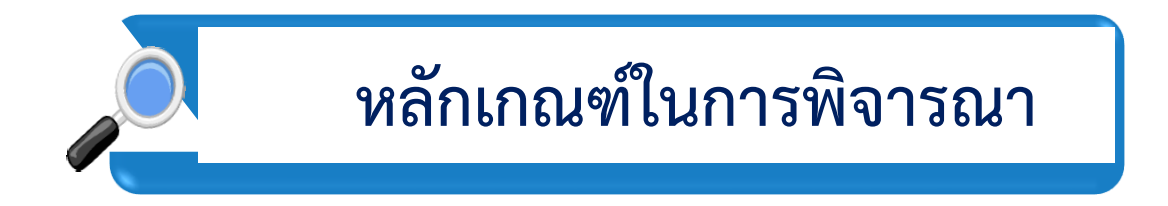

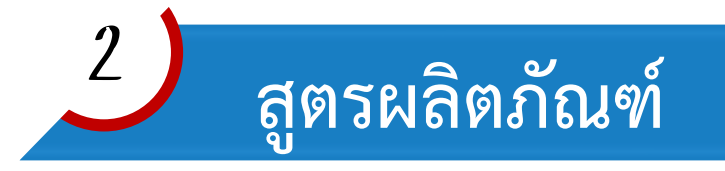

 $\mathbf{1}$ 

 $\overline{4}$ 

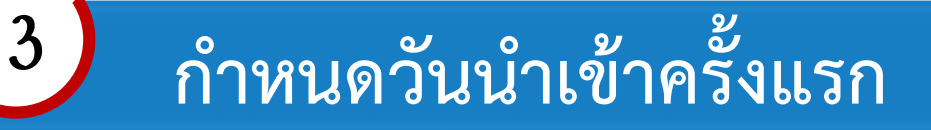

**ขออนุญาตส่งออกวัตถุดิบและวัสดุจ าเป็นไปต่างประเทศ**

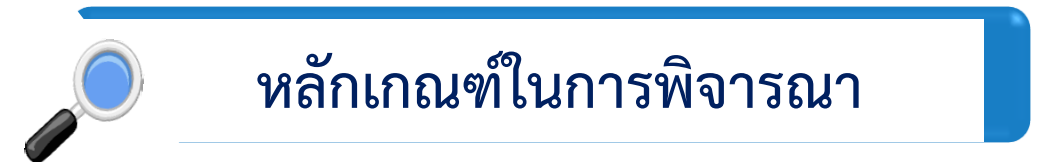

 $\blacklozenge$  เป็นการอนุมัติรายการวัตถุดิบ หน่วย และปริมาณของวัตถุดิบ เพื่อกำหนดให้บริษัทสามารถนำเข้าวัตถุดิบโดย ได้รับการยกเว้นอากรขาเข้า

◆ เป็นการยื่นขออนุมัติเฉพาะรายการวัตถุดิบและวัสดุจำเป็นที่ต้องการใช้สิทธิฯ ตามมาตรา 36 และวัตถุดิบและ วัสดุจำเป็นที่ซื้อจากผู้ใช้สิทธิฯ ตามมาตรา 36

◆ เป็นการคำนวณจากสูตรการผลิต ที่กำลังการผลิตไม่เกิน 4 เดือน

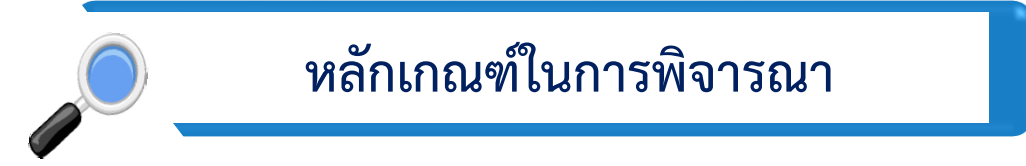

## เงื่อนไขการใช้สิทธิ์

- $\blacklozenge$  ต้องมีการนำเข้าเครื่องจักรครบตามขั้นตอนที่ได้รับอนุมัติ
- วัตถุดิบที่ใช้สิทธิ์ยกเว้นอากรขาเข้าต้องใช้ผลิตผลิตภัณฑ์ที่ได้รับการส่งเสริม

และเป็นไปตามขั้นตอนการผลิตที่ ได้รับอนุมัติ

- เป็นการอนุมัติก่อนการใช้สิทธิ์
- ◆ ใช้สิทธิ์ภายในระยะเวลาที่กำหนด
- $\blacklozenge$  ปฏิบัติตามข้อกำหนดต่างๆ ในการใช้สิทธิ์

## หลักเกณฑ์ในการพิจารณา

#### ตัวอย่างปริมาณ MAX STOCK

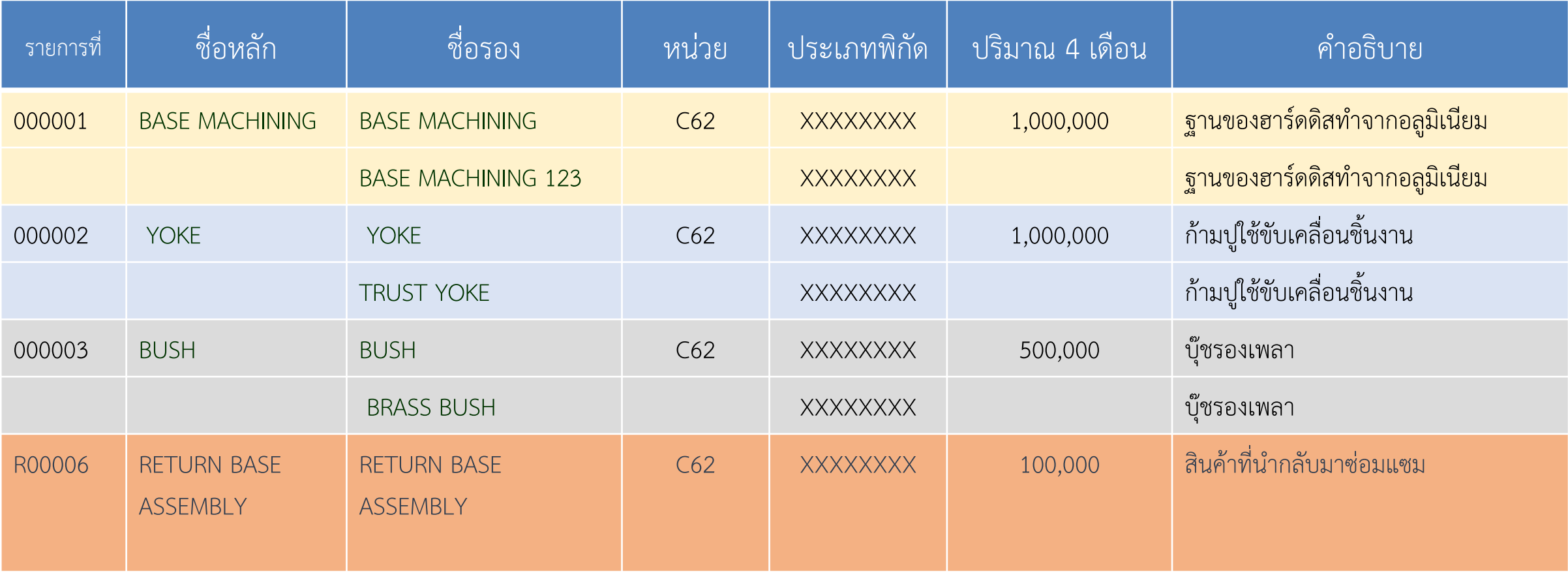

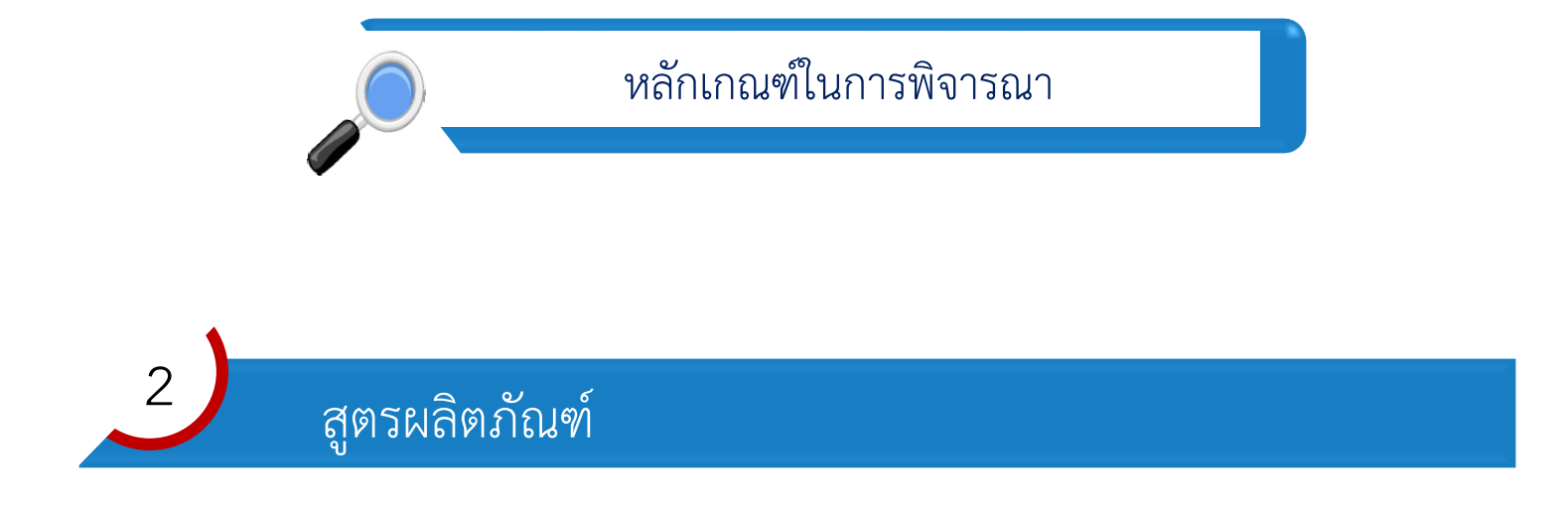

เป็นการอนุมัติปริมาณการใช้วัตถุดิบจริงในการผลิตผลิตภัณฑ์ทุกรายการตามชื่อหลัก

 $\blacklozenge$  กรณีมีส่วนสูญเสีย จะอนุมัติเฉพาะวัตถุดิบที่นำเข้าเป็น น้ำหนัก ปริมาตร หรือพื้นที่

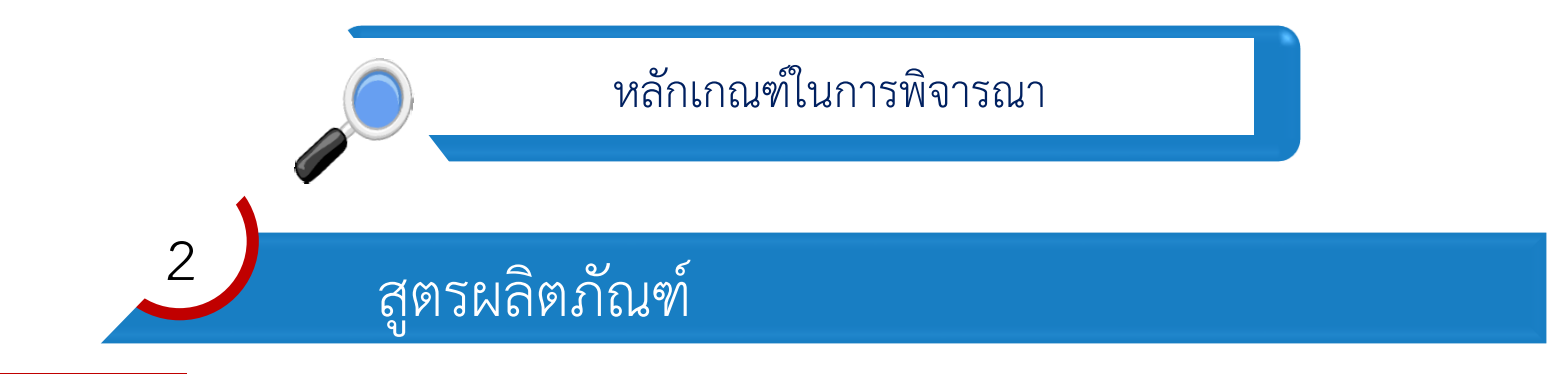

ตัวอย่างสูตรผลิตภัณฑ์

รายละเอียดสูตรการผลิตและปริมาณการใช้วัตถุดิบและวัสดุจำเป็นของแต่ละแบบตามมาตรา 36 ชื่อผลิตภัณฑ์ SHAFT รุ่น S-001 ปริมาณที่จะผลิตในระยะเวลา 4 เดือน จำนวน 10,000,000 ชิ้น

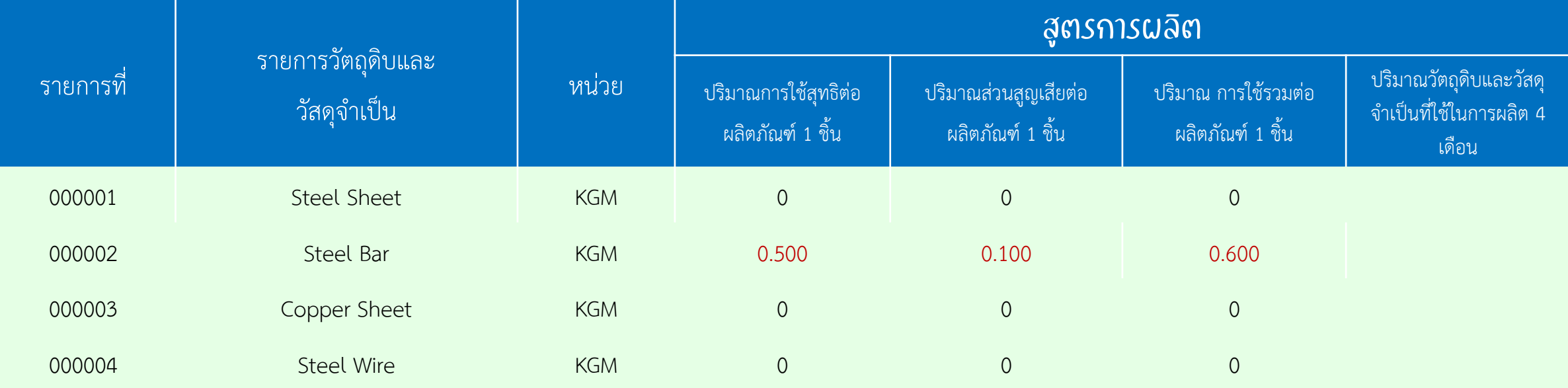

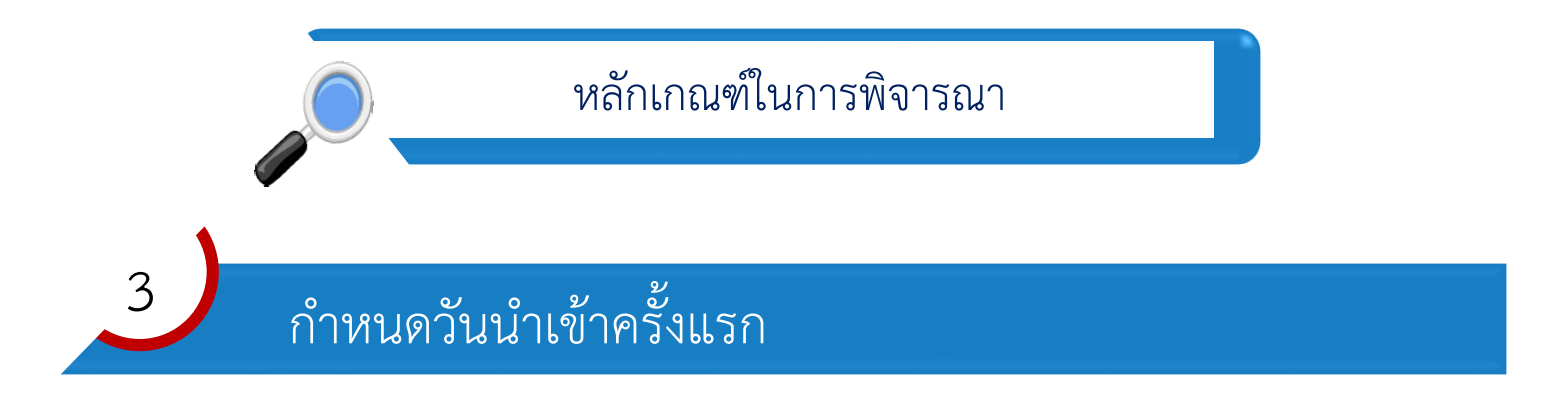

 $\blacklozenge$  เป็นการกำหนดวันที่เริ่มต้นสิทธิ์ (Start date) ของโครงการและระบบจะคำนวณวันที่สิ้นสุดสิทธิ์ (End Date) โดยอัตโนมัติ ทั้งนี้สามารถกำหนดได้ตั้งแต่วันที่ที่ได้รับอนุมัติโครงการ

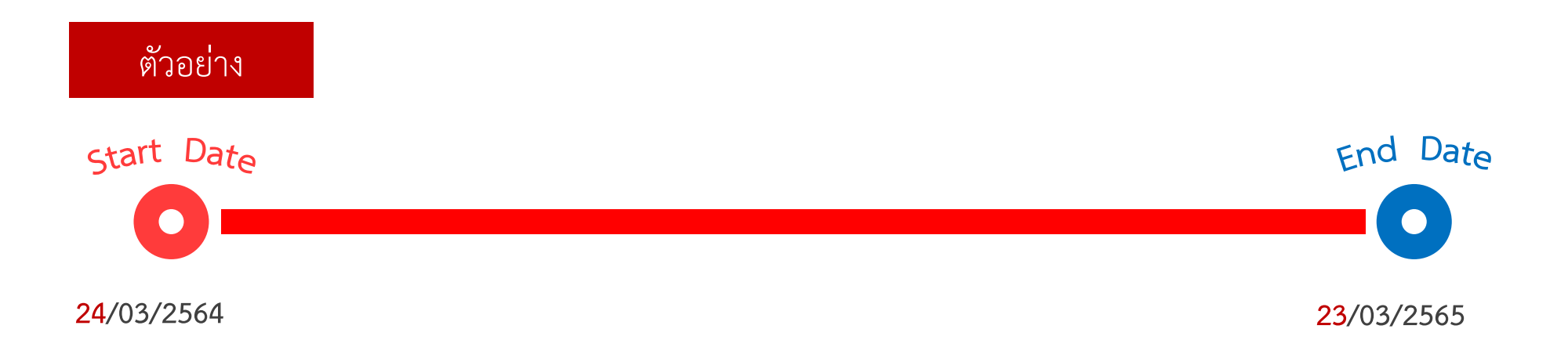

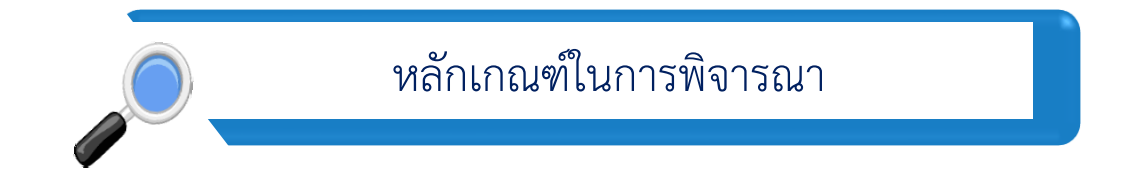

 $\blacklozenge$  รายการวัตถุดิบที่ส่งออกจะต้องเป็นรายการเดียวกันกับรายการที่นำเข้า

 $\overline{4}$ 

 จะต้องส่งออกระหว่างได้รับสิทธิ์ กรณีหมดสิทธิ์ต้องส่งออกภายใน 1 ปีนับ แต่วันหมดสิทธิ์

ภาพรวมของระบบ

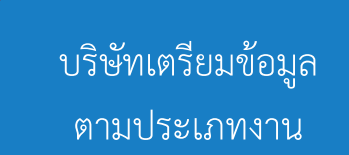

- เอกสารประกอบการ พิจารณา ตามประเภท
- งาน

 $\mathbf 1$ 

- โครงสร้างข้อมูล Excel file

บริษัทยื่นคำร้อง ผ่านระบบ IC Online System

2

Upload  $\rightarrow$  Submit โครงสร้าง ข้อมูล Excel file และเอกสาร ประกอบการพิจารณาผ่านระบบ

3 เจ้าหน้าที่ BOI พิจารณาผ่าน ระบบ

- พิจารณา 3 ระดับ

- 30 วันทำการ
- ผลการพิจาณา
- อนุมัติ
- แก้ไข
- อนุมัติบางรายการ
- ไม่อนุมัติ
- แจ้งผลการพิจารณา ผ่านระบบที่เมนู "ตรวจสอบ"

#### บันทึกข้อมูลที่ ระบบ RMTS

ผลการพิจาณา

อนุมัติ

 $\overline{4}$ 

อนุมัติบางรายการ

#### เมนูในระบบฐานข้อมูล RMTS Online (Phase I)

#### 1. เอกสารประกอบการพิจารณา

#### 2. บัญชีรายการวัตถุดิบ

2.1 ยื่นขออนุมัติบัญชีรายการและปริมาณสต็อกสูงสุด 2.2 ยื่นขอแก้ไขบัญชีรายการและปริมาณสต็อกสูงสุด 2.3 ยื่นขอแก้ไขชื่อรองวัตถุดิบ

)

3.1 ยื่นขออนุมัติสูตรผลิตภัณฑ์ 3.2 ยื่นขอแก้ไขสูตรผลิตภัณฑ์ 3.3 ยื่นขอยกเลิกสูตรผลิตภัณฑ์ 3.4 ยื่นขอคัดลอกสูตรผลิตภัณฑ์ 3.5 ยื่นขอโอนสูตรผลิตภัณฑ์

4. ตรวจสอบข้อมูลที่ยื่น 5. กำหนดวันนำเข้าครั้งแรก 6. กำหนดวันนำเข้าครั้งแรก (Group MaxImport 7. ขออนุญาตส่งออกวัตถุดิบไปต่างประเทศ 3. สูตรผลิตภัณฑ์<br>3.1 ยื่นขออนุมัติสูตรผลิตภัณฑ์<br>3.2 ยื่นขอยกเลิกสูตรผลิตภัณฑ์<br>3.3 ยื่นขอยกเลิกสูตรผลิตภัณฑ์<br>3.5 ยื่นขอโอนสูตรผลิตภัณฑ์<br>4. ตรวจสอบข้อมูลที่ยื่น<br>5. กำหนดวันนำเข้าครั้งแรก<br>6. กำหนดวันนำเข้าครั้งแรก (Group<br>7.

## ฐานข้อมูล <u>เอกสารประกอบการ</u> พิจารณา <u>บัญชีรายการวัตถุดิบ</u> >> <u>สูตรผลิตภัณฑ์</u> >> <u>ตรวจสอบข้อมูลที่ยื่น</u> <u>กำหนดวันนำเข้าครั้งแรก</u> <u>กำหนดวันนำเข้าครั้งแรก</u> <u>(Group MaxImport)</u> <u>ขออนุมัติส่งออกวัตถุดิบ</u> <u> ไปต่างประเทศ (Adjust</u>  $Return$  $>>$ </u>

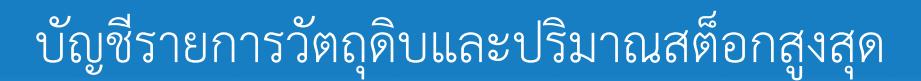

## 1.1 ขั้นตอนการทำงาน

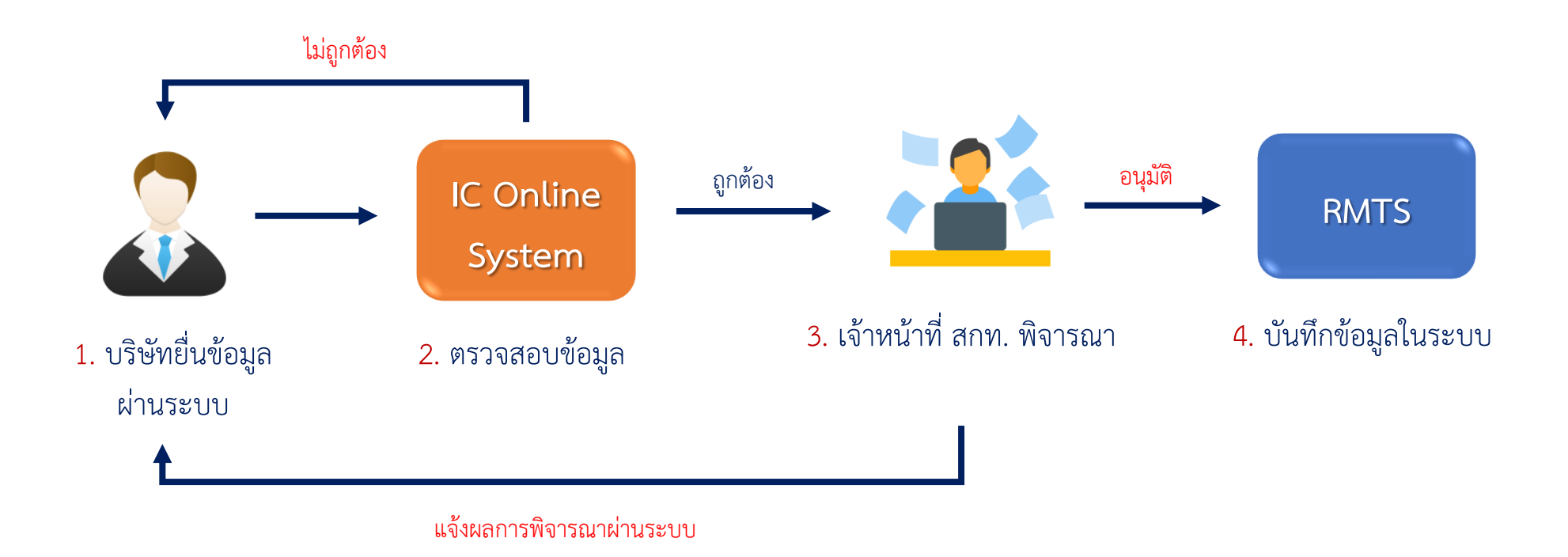

#### 1.2 เมนูในระบบ

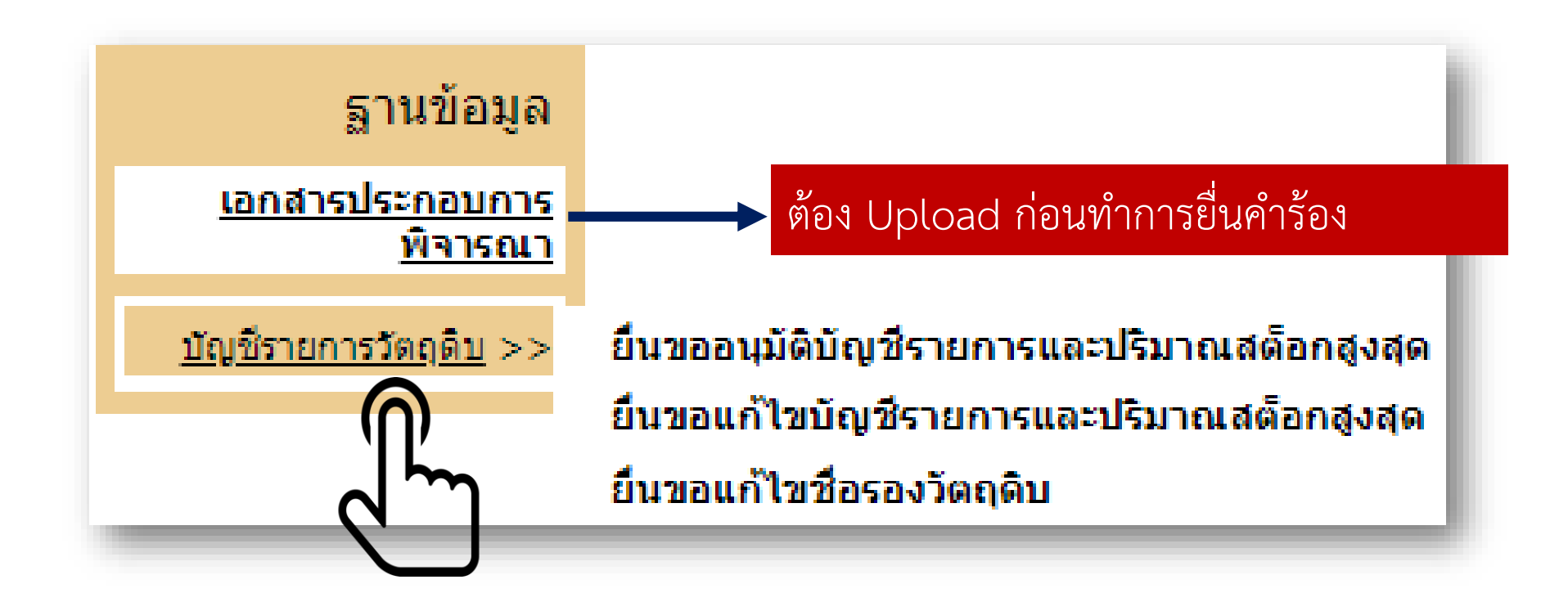

#### 1.3 เอกสารประกอบการพิจารณา

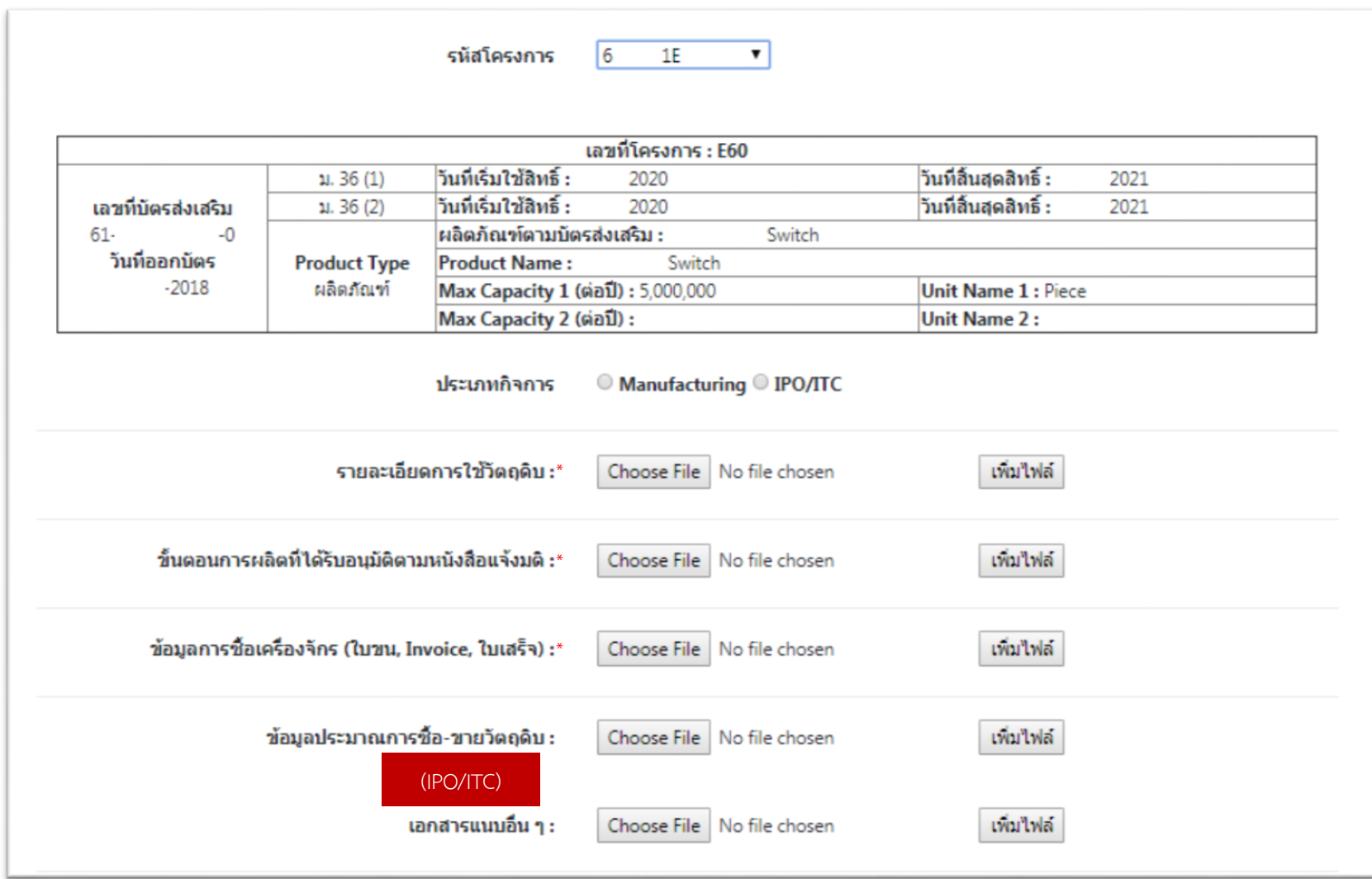

#### 1.3 เอกสารประกอบการพิจารณา (ต่อ)

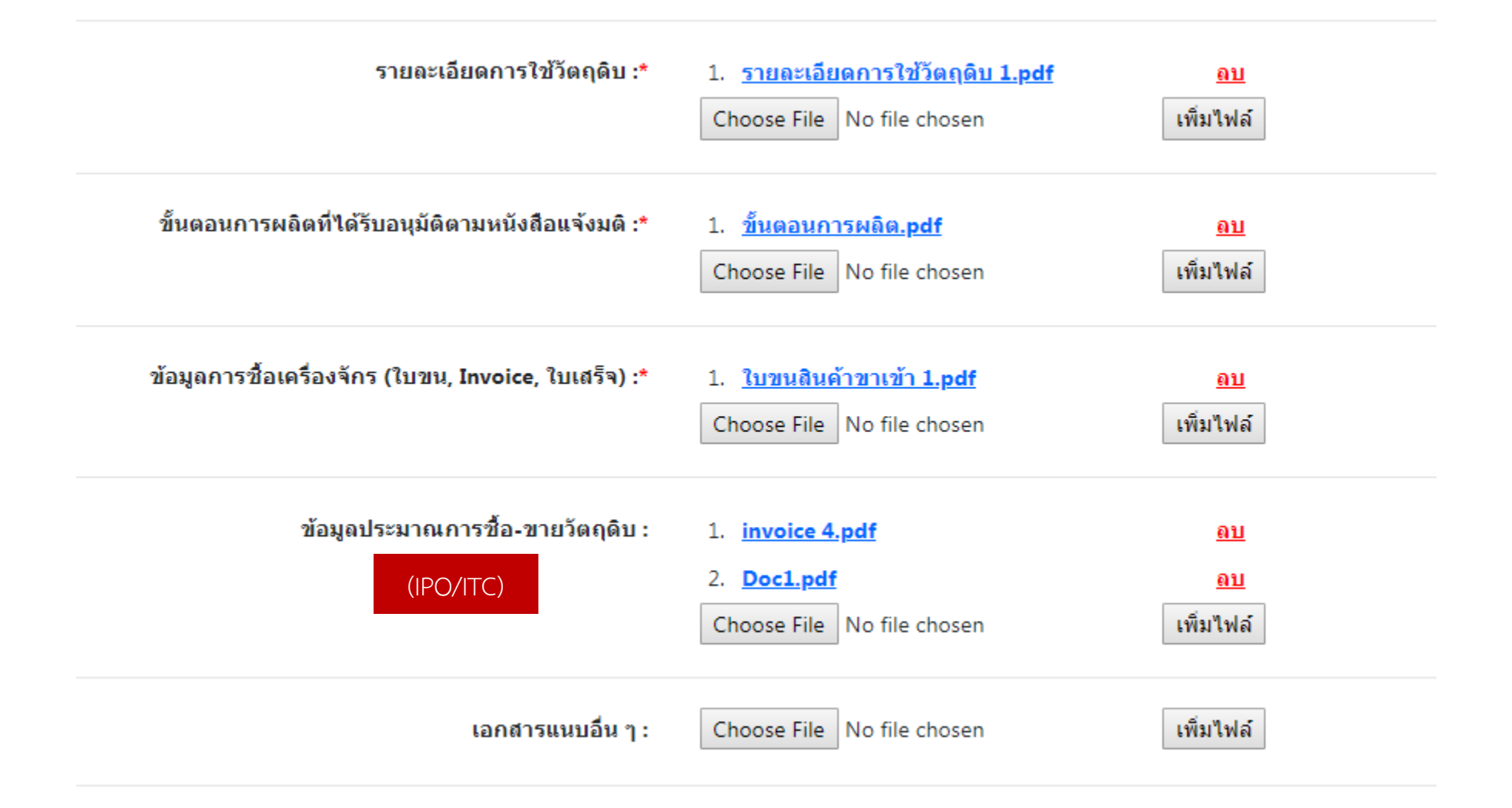

#### 1.4 โครงสร้างข้อมูล Excel File ไฟล์สูตรอ้างอิง

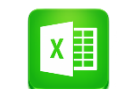

#### ไฟล์สูตรอ้างอิง

ไฟล์ที่ท าให้ได้มาซึ่งรายการวัตถุดิบและปริมาณสต็อกสูงสุด (4 เดือน) โดยระบบจะนำข้อมูลในไฟล์มาคำนวณ

ไฟล์ชื่อรอง

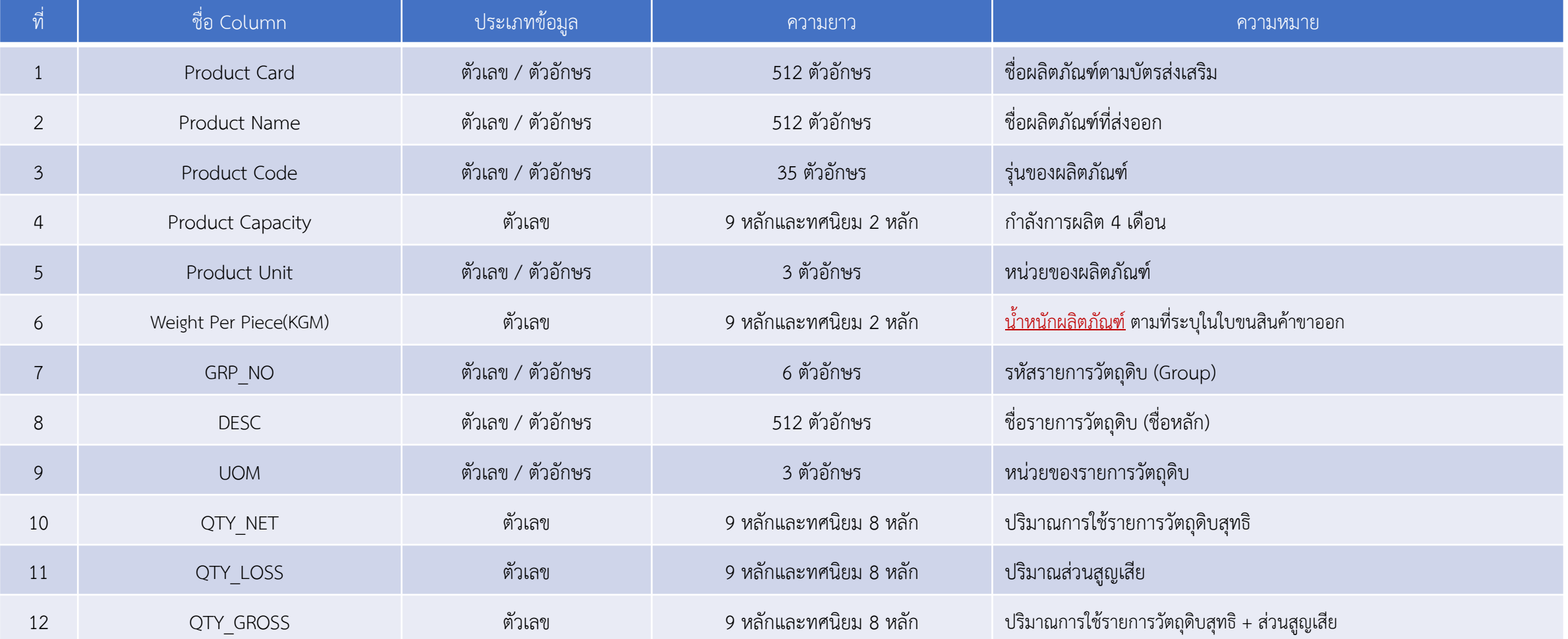

#### 1.5 โครงสร้างข้อมูล Excel File ไฟล์ชื่อรอง

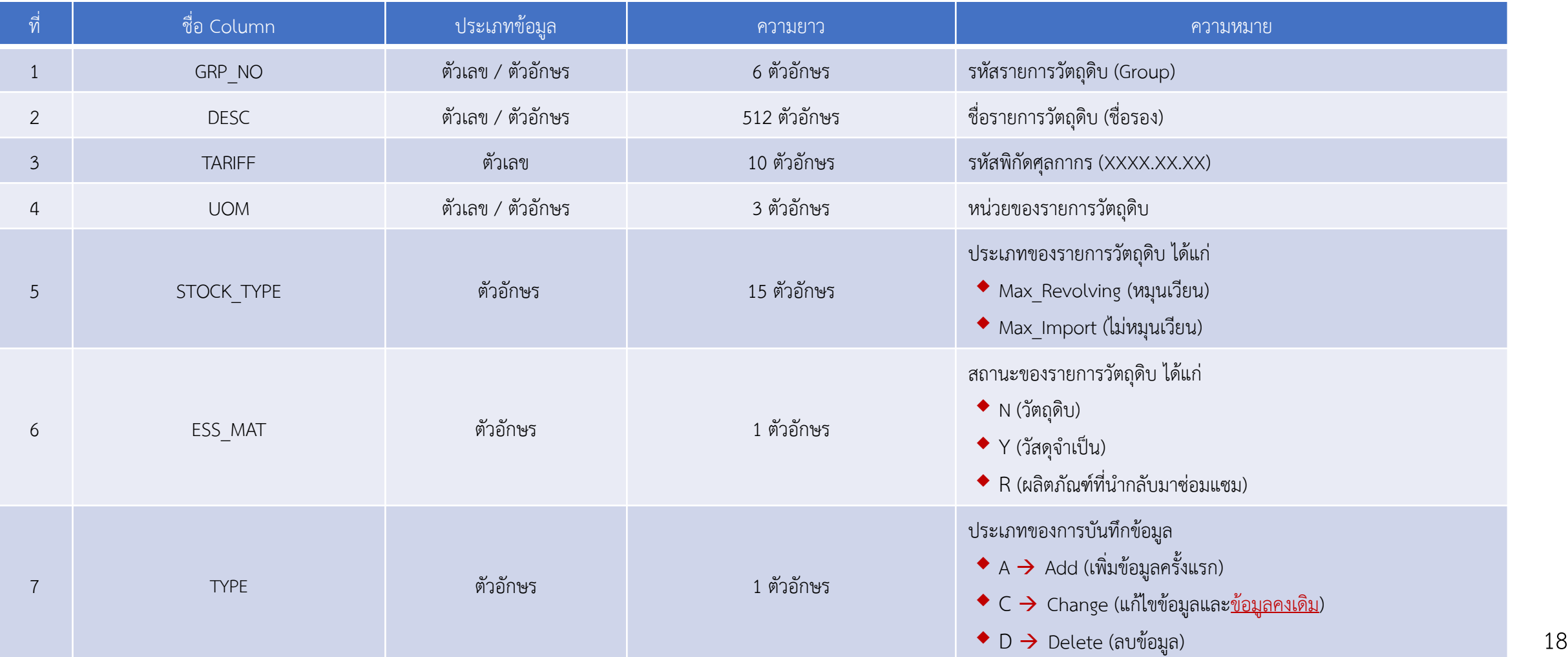

X

#### 1.6 ตัวอย่าง Excel File สูตรอ้างอิง

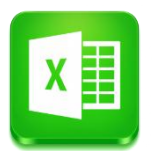

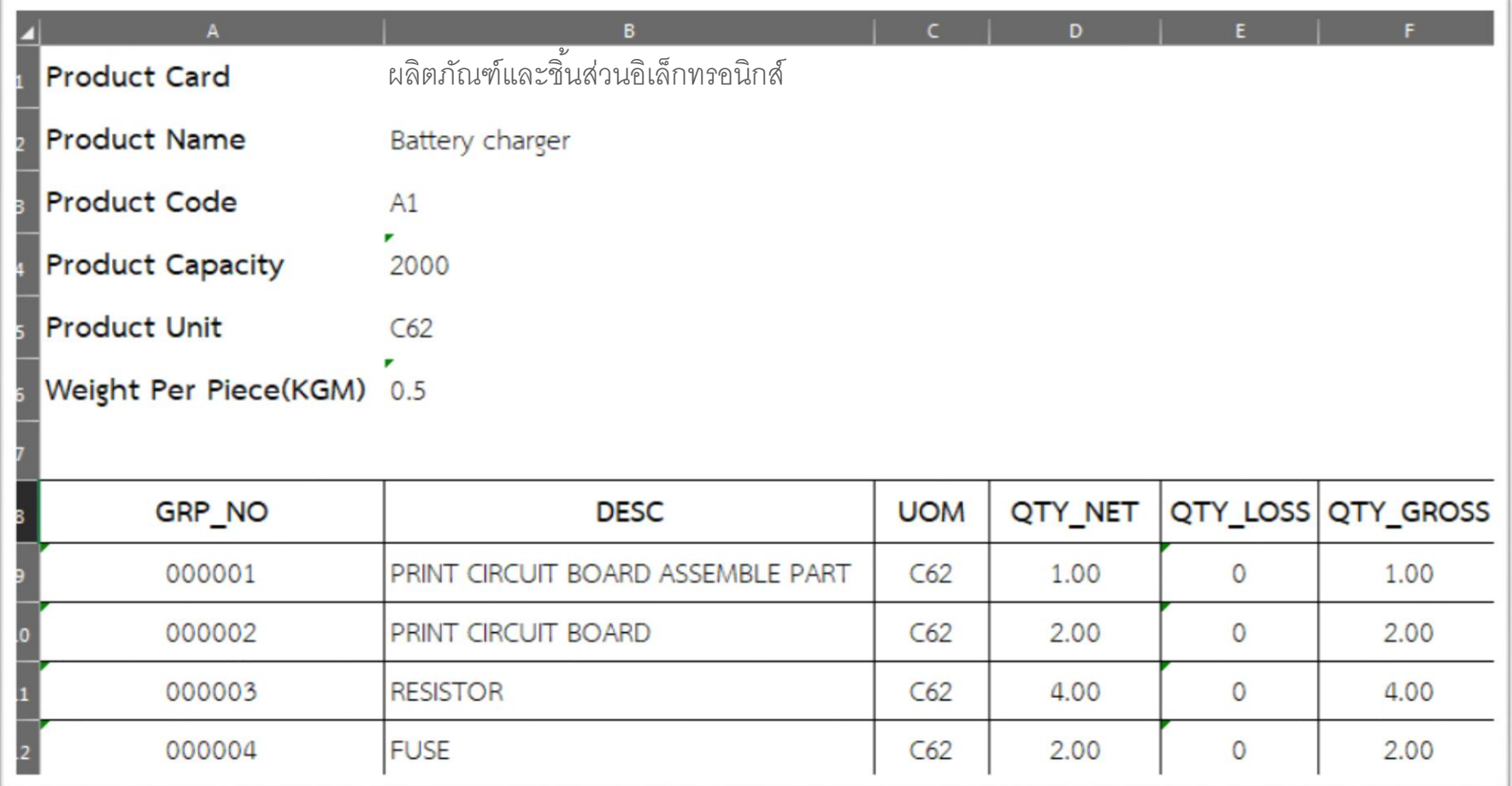

#### 1.6 ตัวอย่าง Excel File สูตรอ้างอิง (IPO)

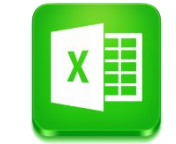

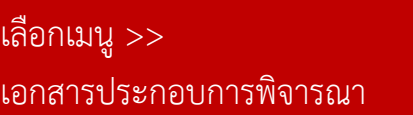

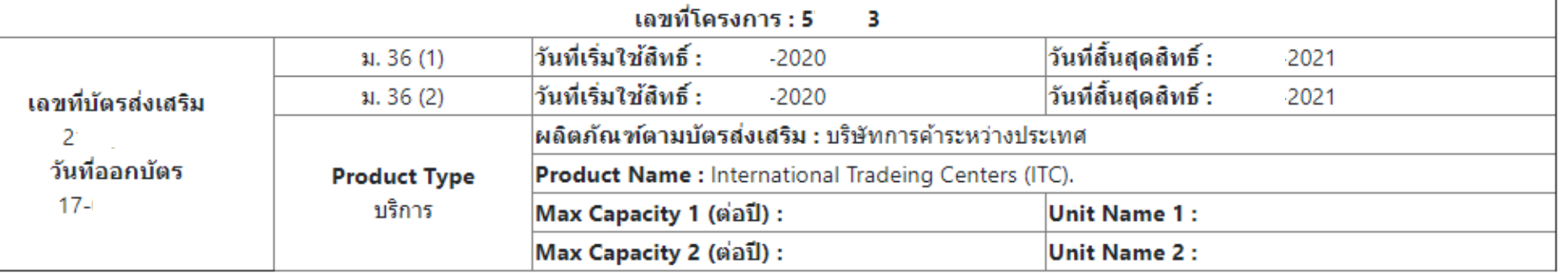

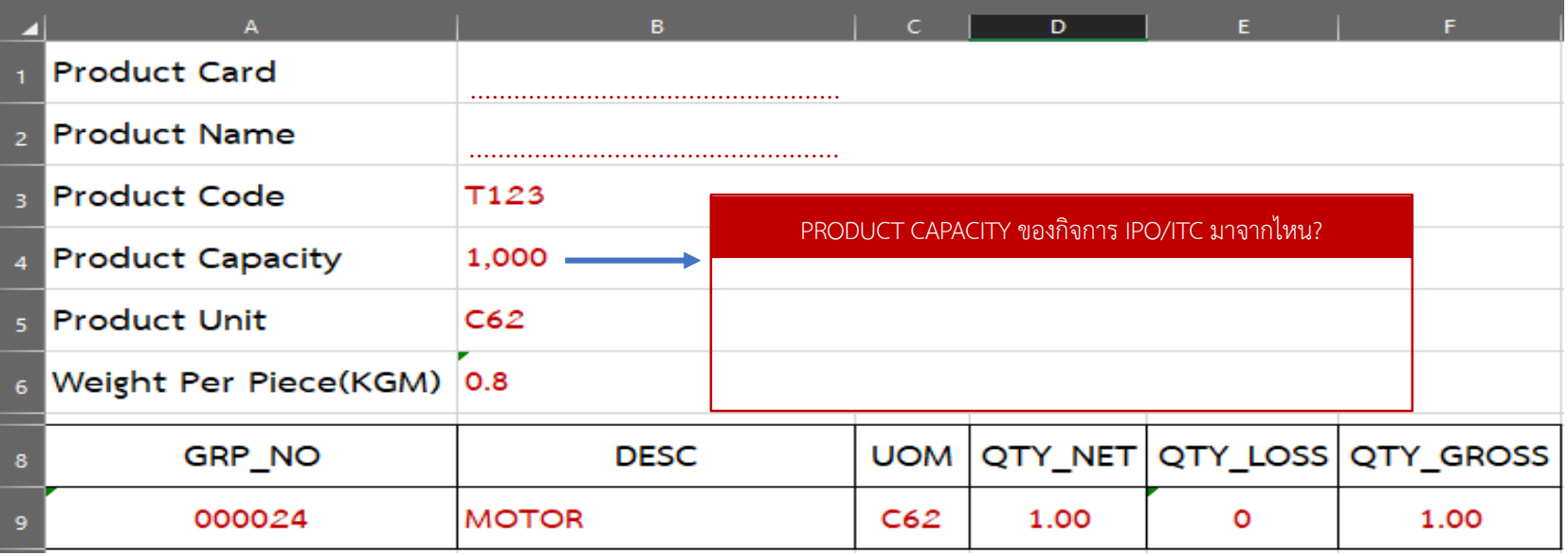

#### 1.7 ตัวอย่าง Excel File ชื่อรอง

 $\overline{1}$ 

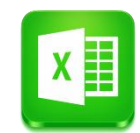

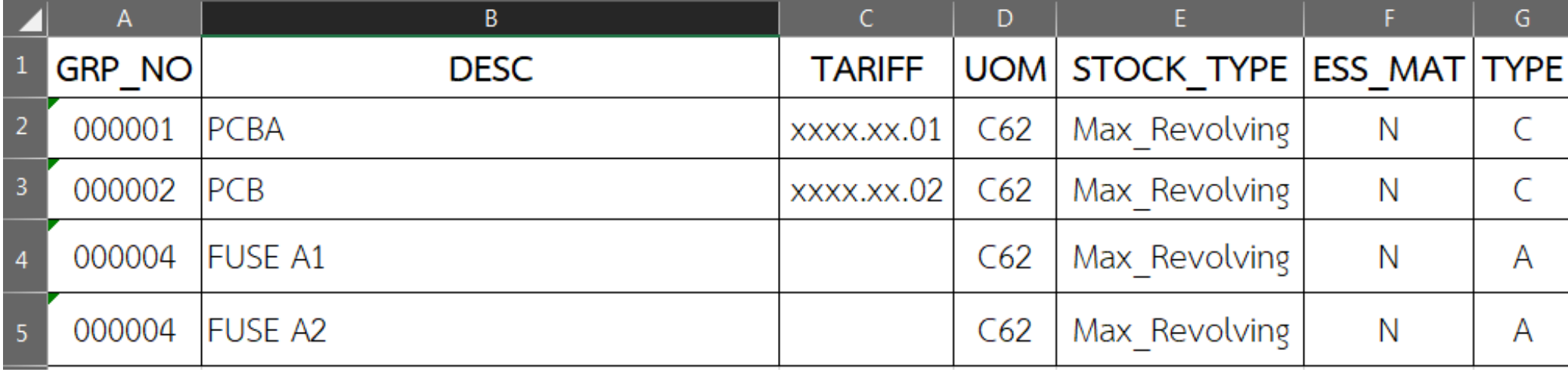

#### 1.8 การยื่นคำร้องผ่านระบบ

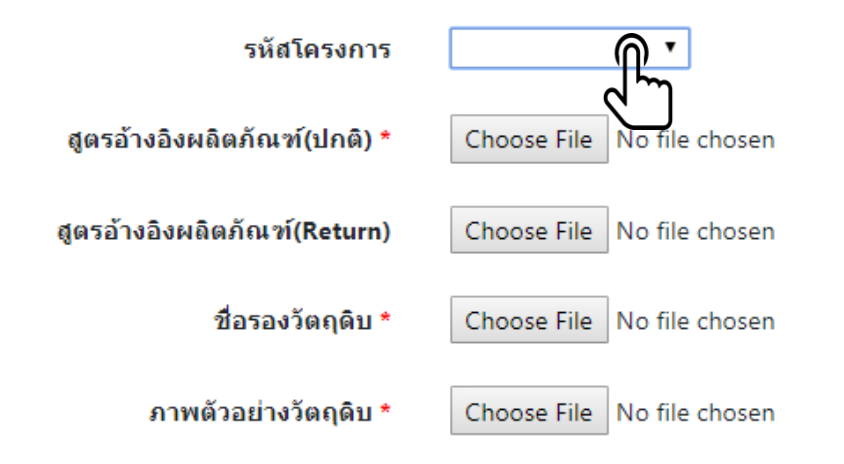

#### เอกสารประกอบการพิจารณา

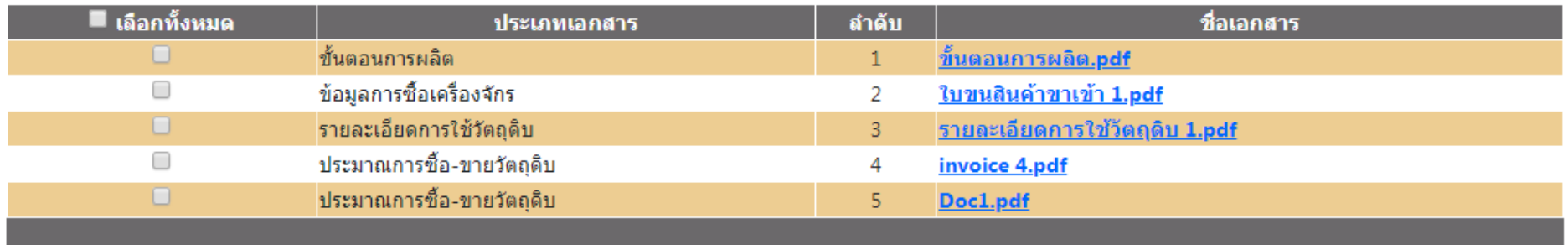

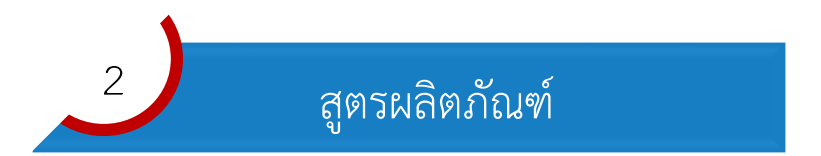

#### 2.1 ขั้นตอนการทำงาน

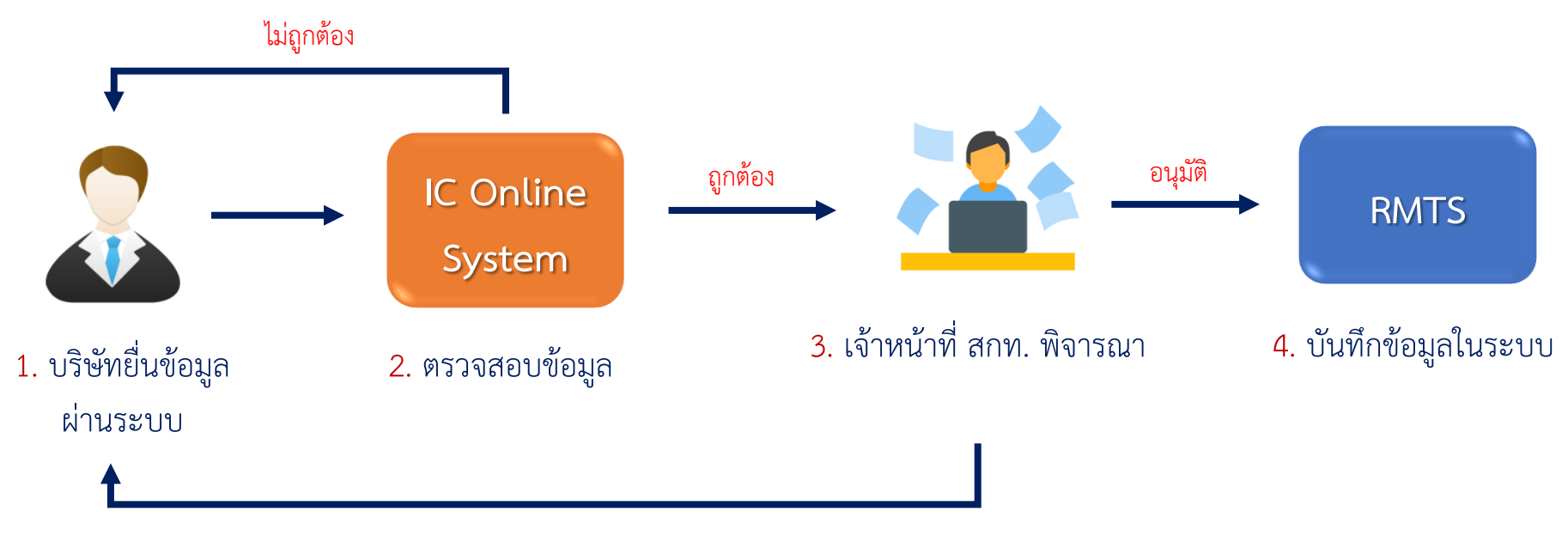

แจ้งผลการพิจารณาผ่านระบบ

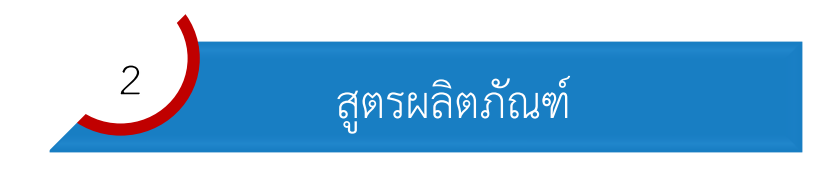

2.2 เมนูในระบบ

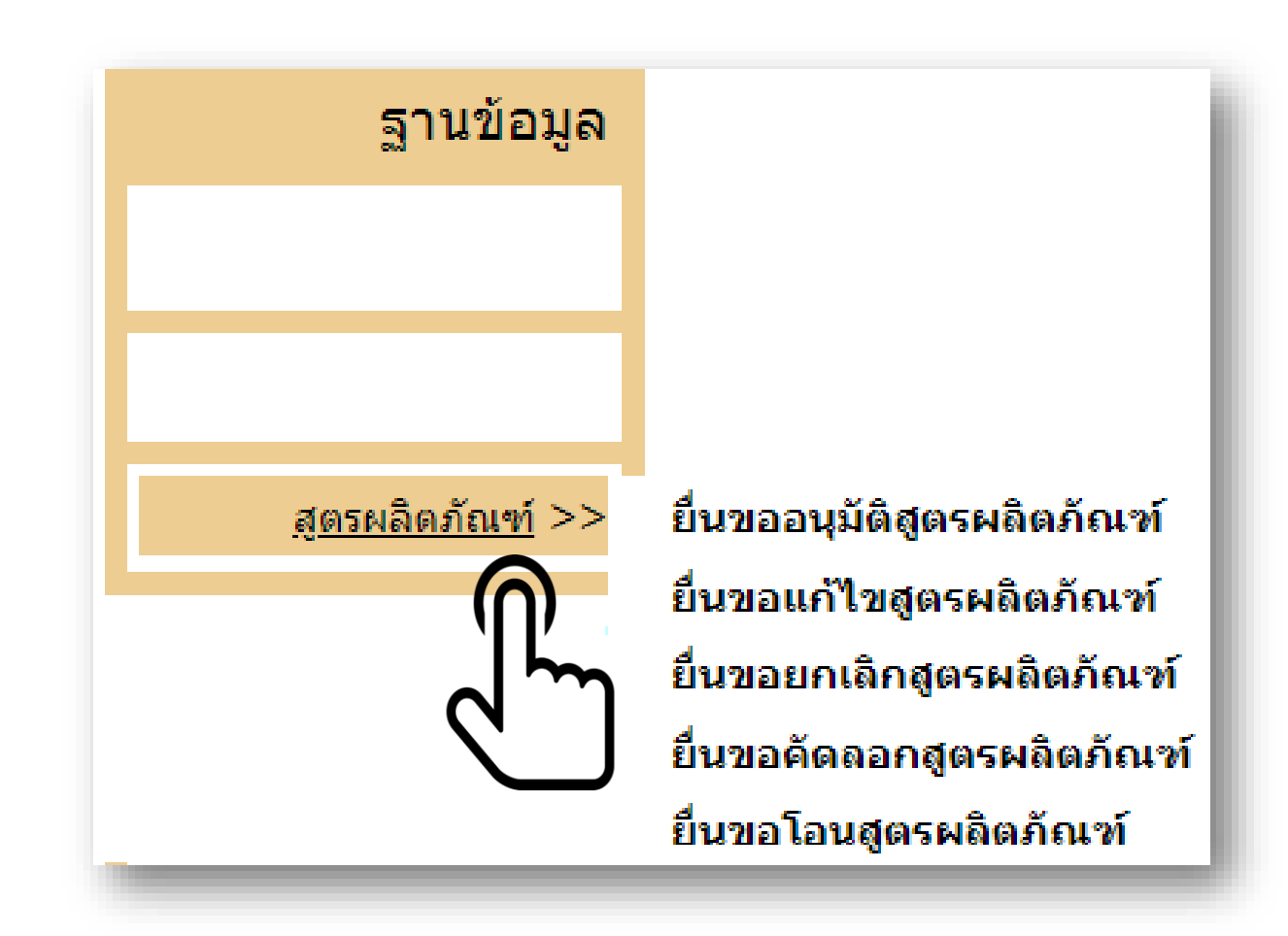

## $\frac{2}{\sqrt{2}}$

#### สูตรผลิตภัณฑ์ 2.3 โครงสร้างข้อมูล Excel File ไฟล์สูตรผลิตภัณฑ์

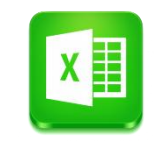

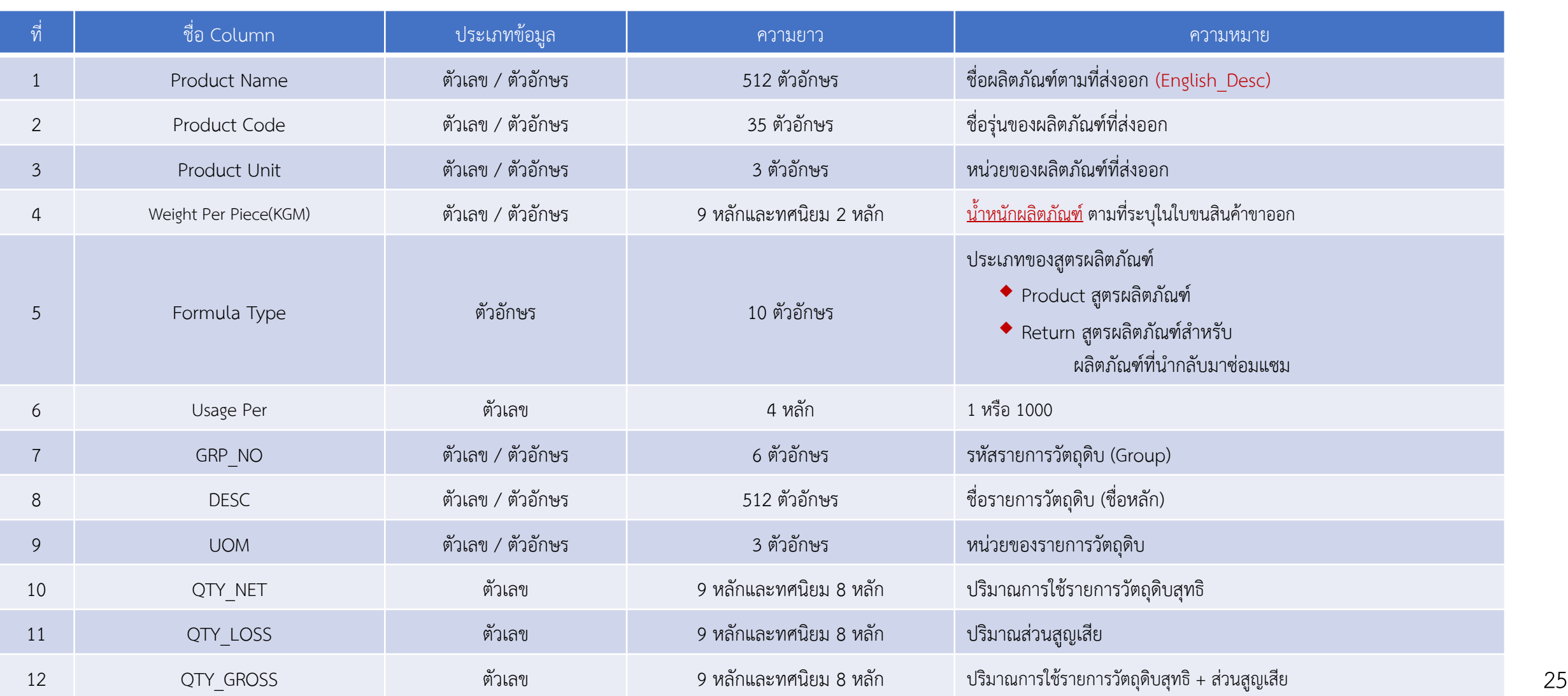

#### $\frac{2}{3}$ สูตรผลิตภัณฑ์

#### 2.4 ตัวอย่าง Excel File สูตรผลิตภัณฑ์

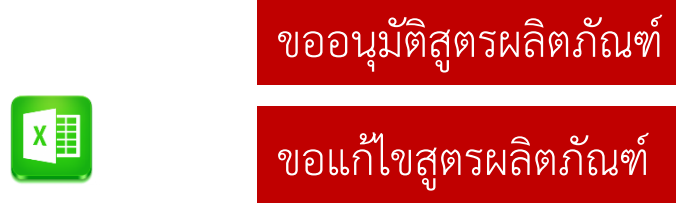

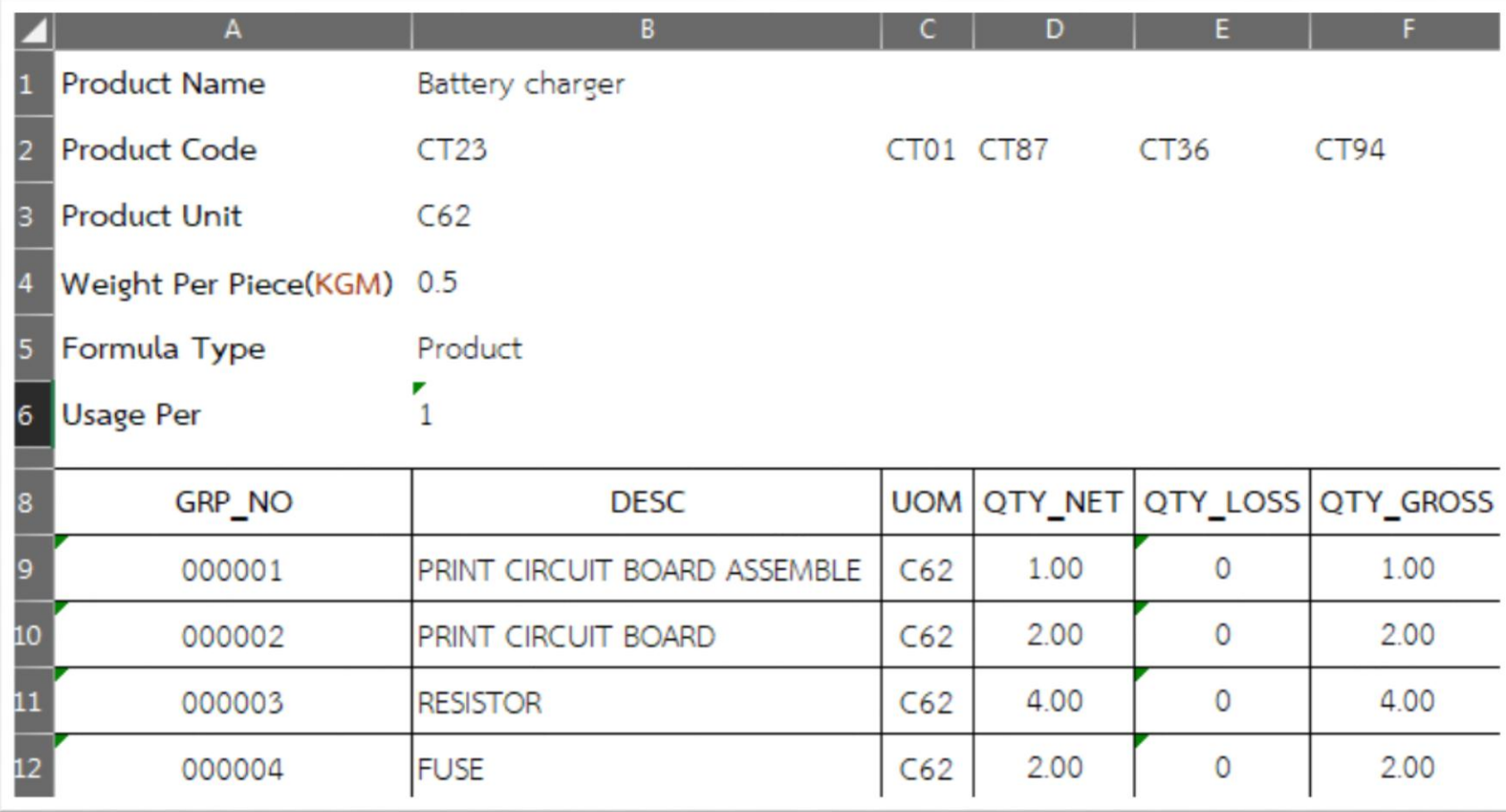

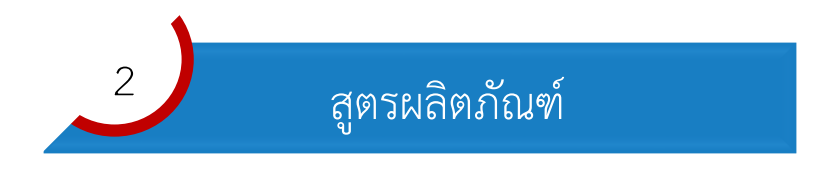

#### 2.5 การยื่นคำร้องผ่านระบบ

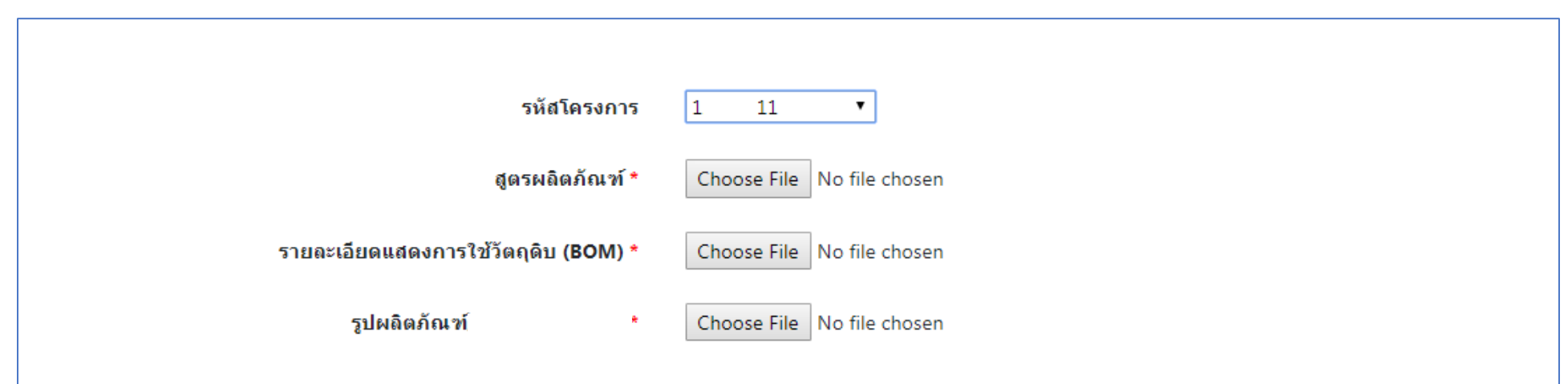

#### เอกสารประกอบการพิจารณา

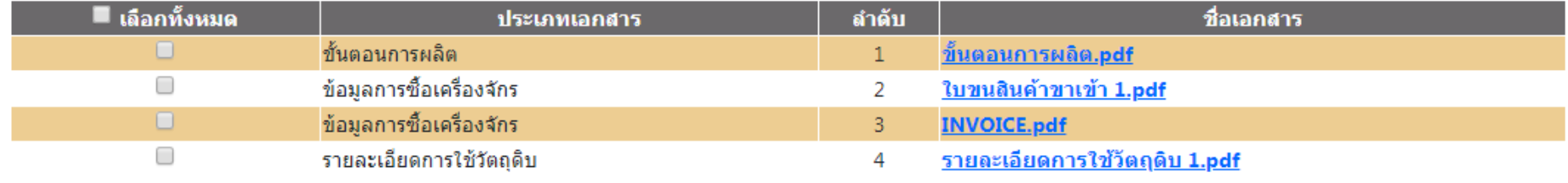

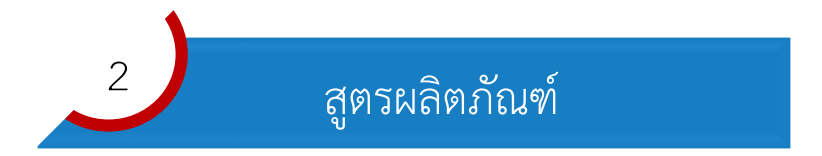

#### ขอยกเลิกสูตรผลิตภัณฑ์

#### ยื่นขอยกเลิกสูตรผลิตภัณฑ์

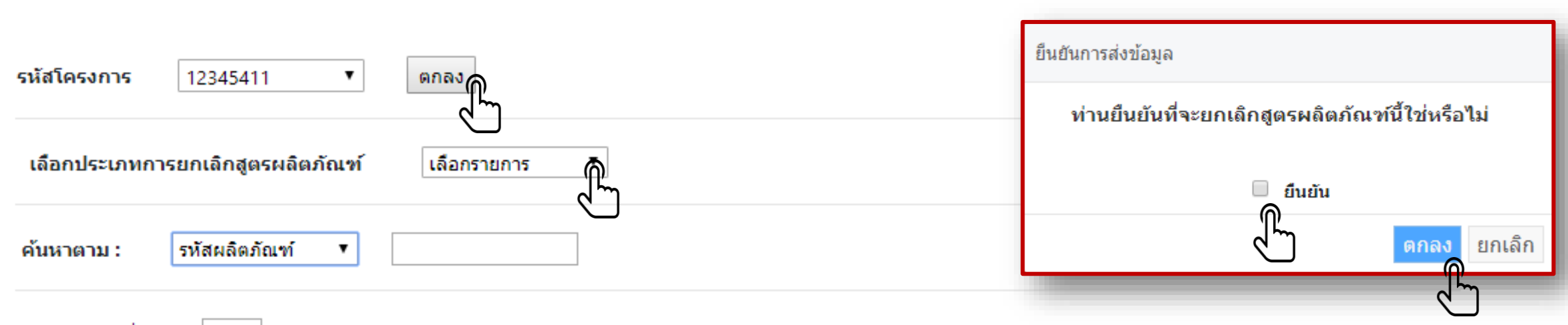

#### ึจำนวนรายการที่แสดง : ่10

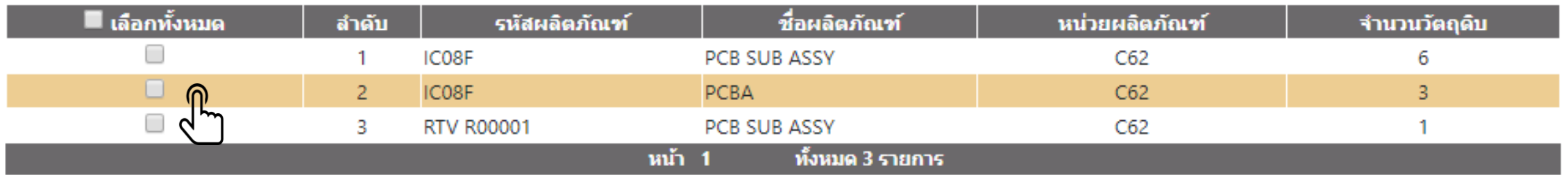

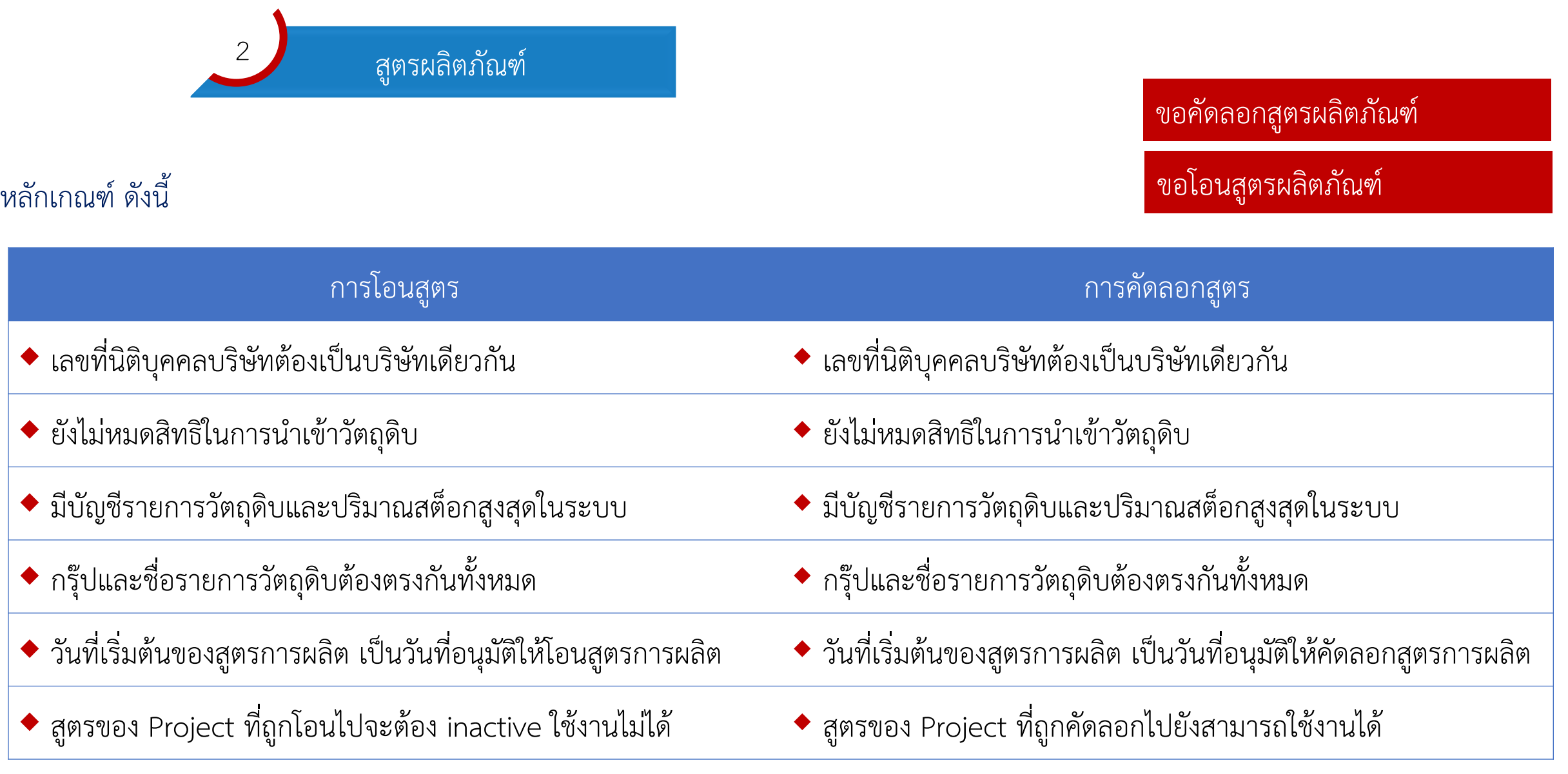

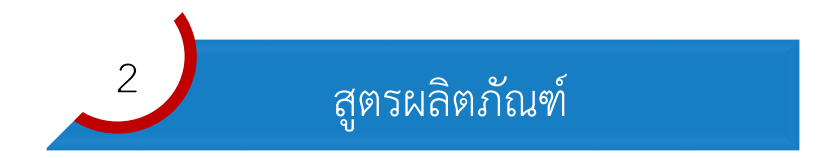

#### ยื่นขอคัดลอกสูตรผลิตภัณฑ์

ขอคัดลอกสูตรผลิตภัณฑ์

ขอโอนสูตรผลิตภัณฑ์

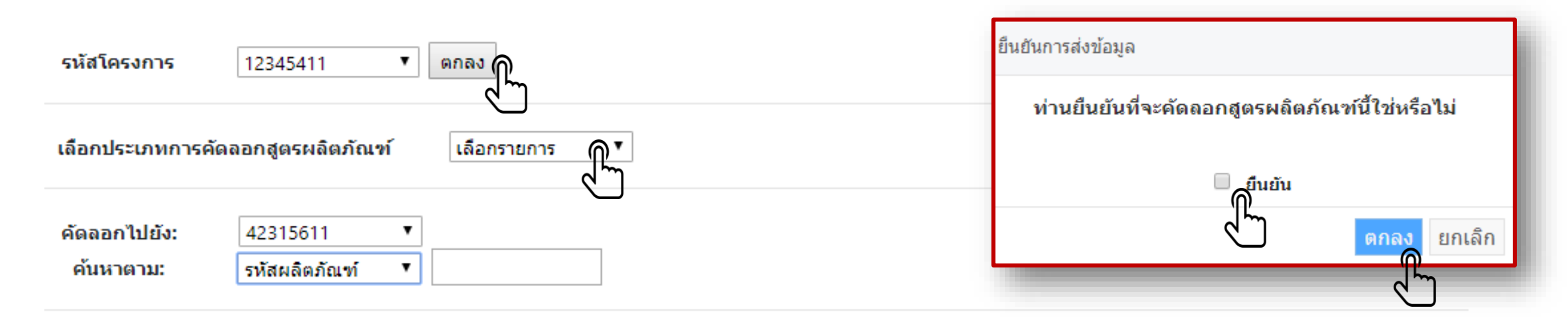

#### ึจำนวนรายการที่แสดง :∣10

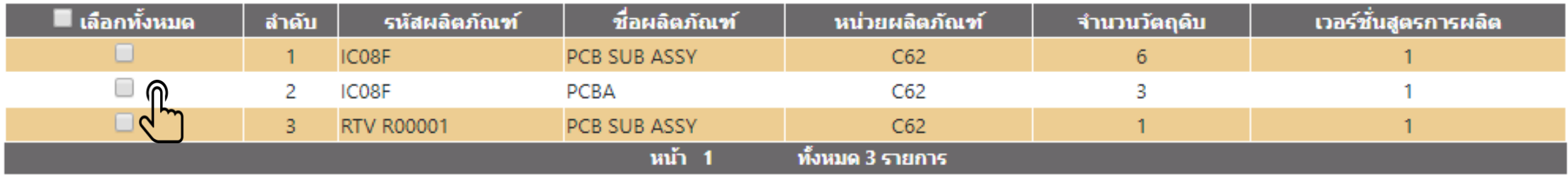

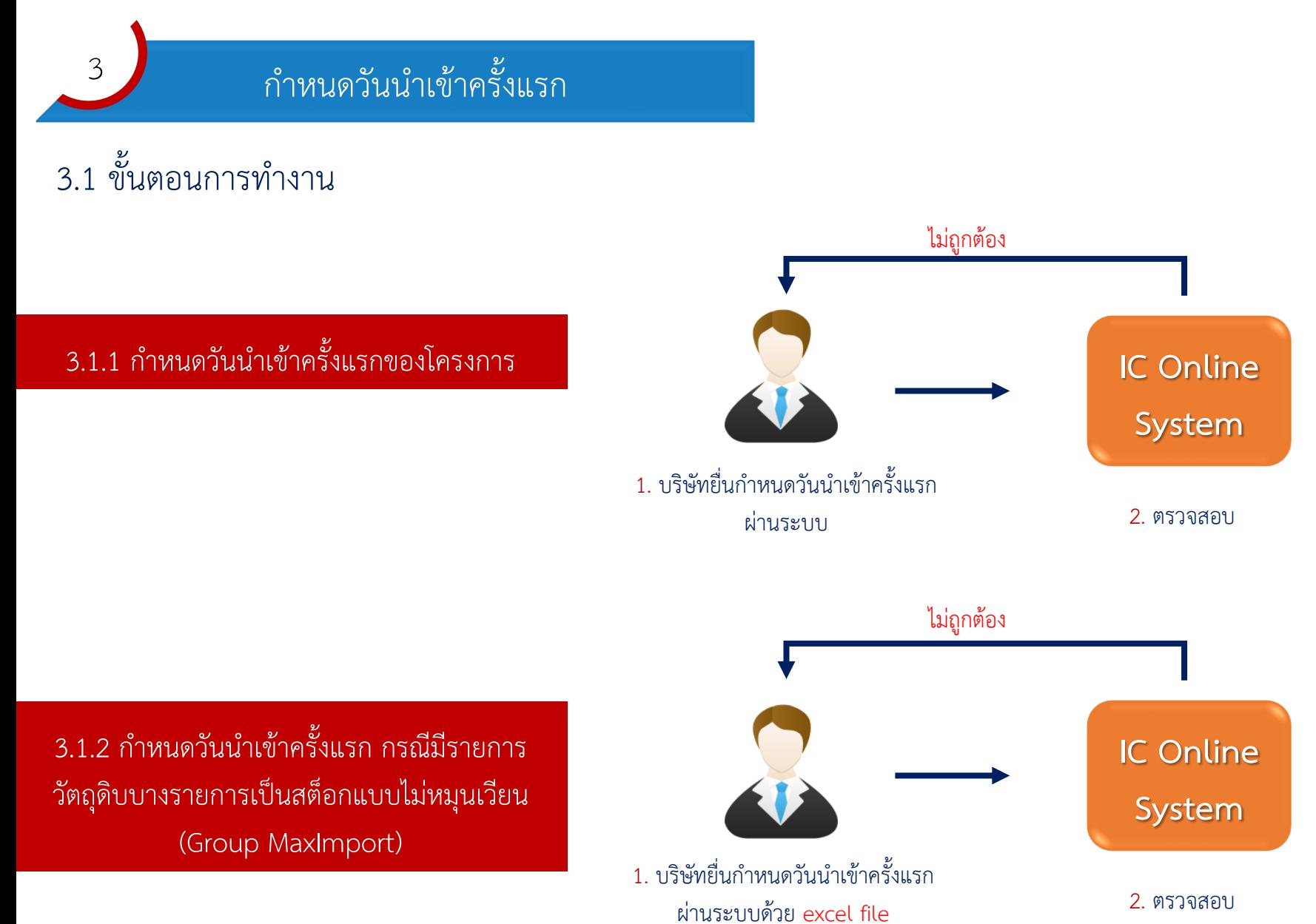

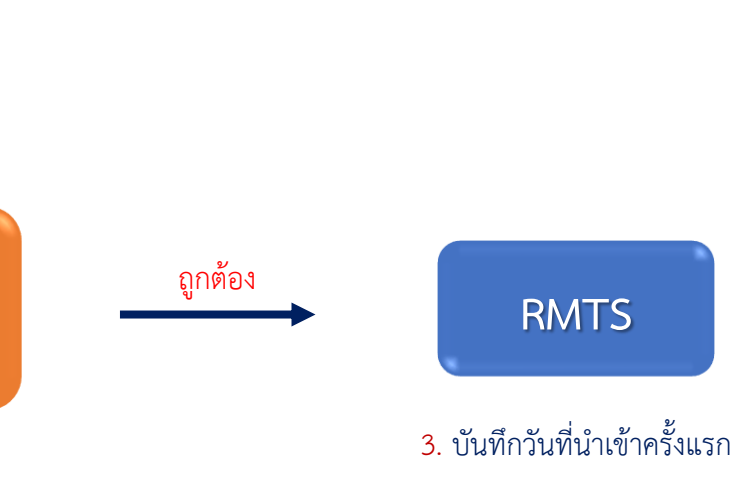

ถูกต้อง

**RMTS**

3. บันทึกวันที่นำเข้าครั้งแรก

กำหนดวันนำเข้าครั้งแรก

 $\overline{3}$ 

## 3.2 เมนูในระบบสำหรับการกำหนดวันนำเข้าครั้งแรกของโครงการ

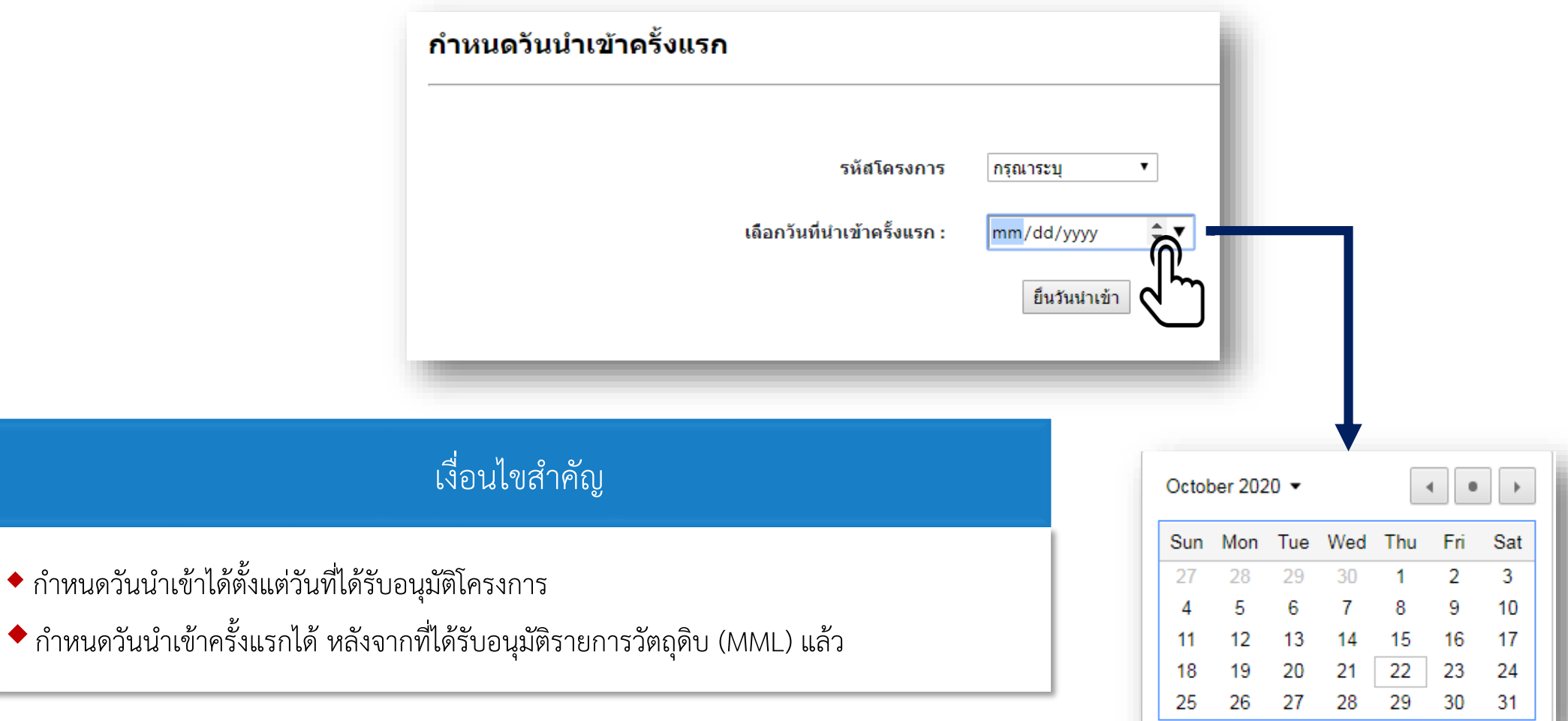

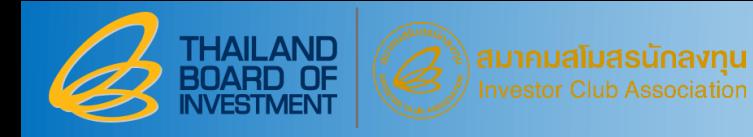

 $\overline{3}$ 

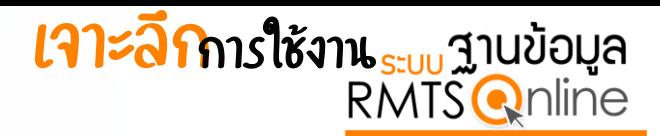

### ก าหนดวันน าเข้าครั้งแรก

## 3.3 เมนูในระบบสำหรับการกำหนดวันนำเข้าครั้งแรกของ Group Max Import

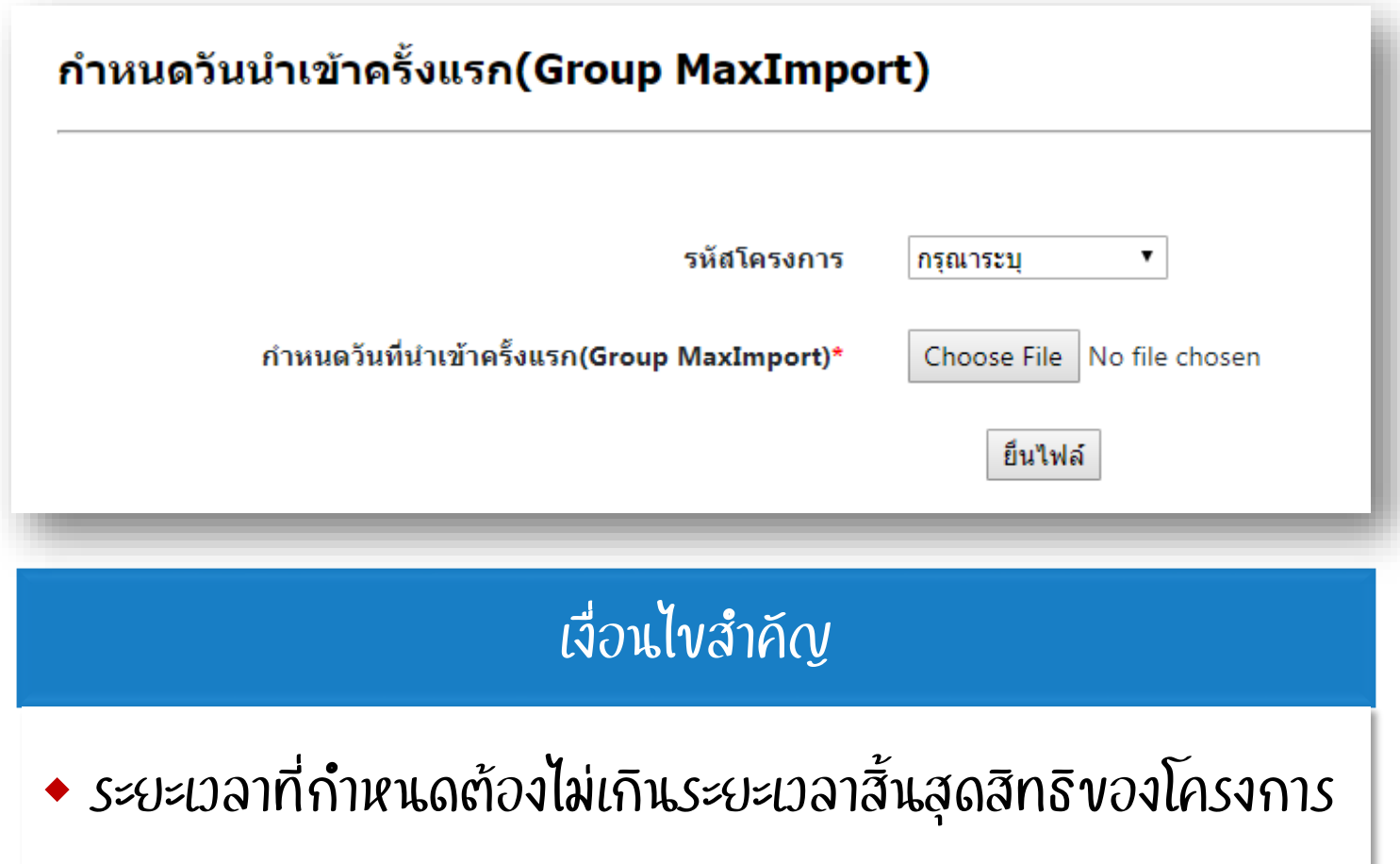

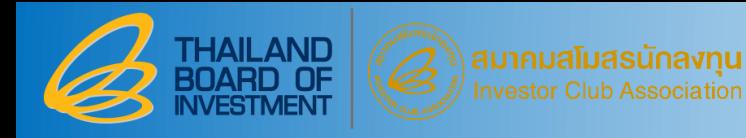

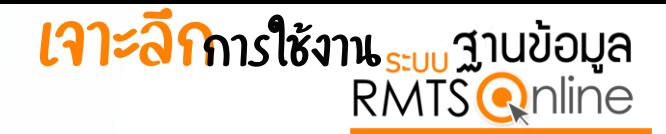

#### $\overline{3}$ ก าหนดวันน าเข้าครั้งแรก

#### 3.4 ตัวอย่าง Excel File ของการกำหนดวันนำเข้าครั้งแรกของ Group Max Import

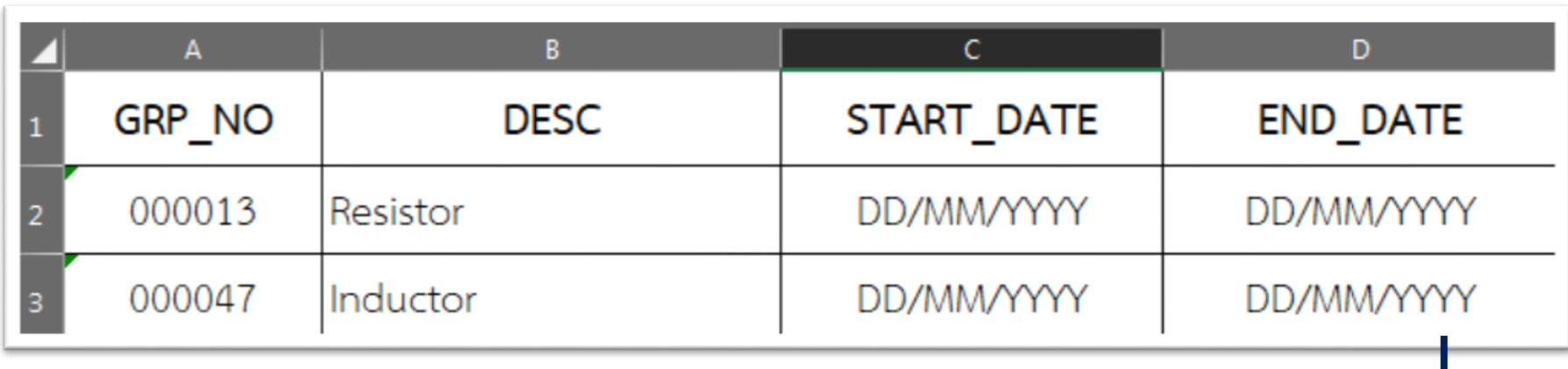

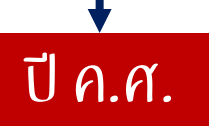

#### ี 4.1 ขั้นตอนการทำงาน

ึบริษัทต้องขออนุญาตส่งออกก่อนทำการส่งออกวัตถุดิบไปต่างประเทศ หากทำการส่งออกก่อนขออนุญาตจะ<mark>ไม่สามารถตัดบัญชีรายการวัตถุดิบและวัสดุจำเป็นได้</mark>

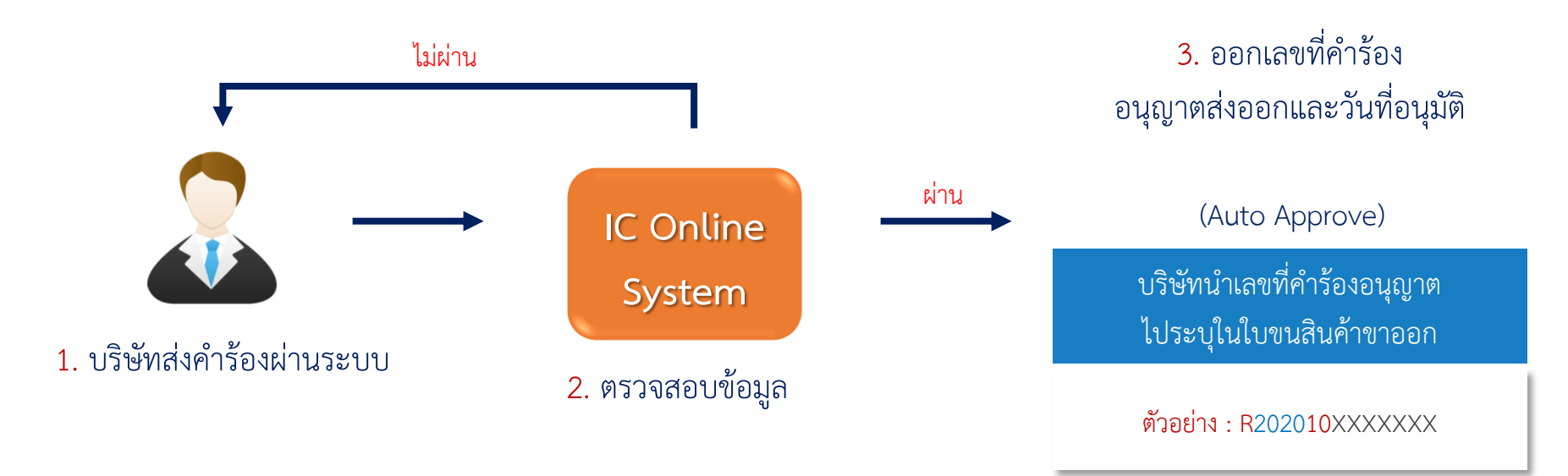

ก าหนดให้น าเลขที่อนุญาตที่ได้จากระบบระบุในใบขนสินค้าขาออกที่ช่องเลขที่ใบอนุญาตส่งออก เฉพาะรายการที่ได้รับอนุญาตส่งออกวัตถุดิบไปต่างประเทศ เพื่อการตรวจสอบในขั้นตอนการตัดบัญชีต่อไป

 $\overline{4}$ 

#### ุ การจัดทำใบขนสินค้าขาออก กรณีส่งออกวัตถุดิบและวัสดุจ<sup>้</sup>าเป็นไปต่างประเทศ

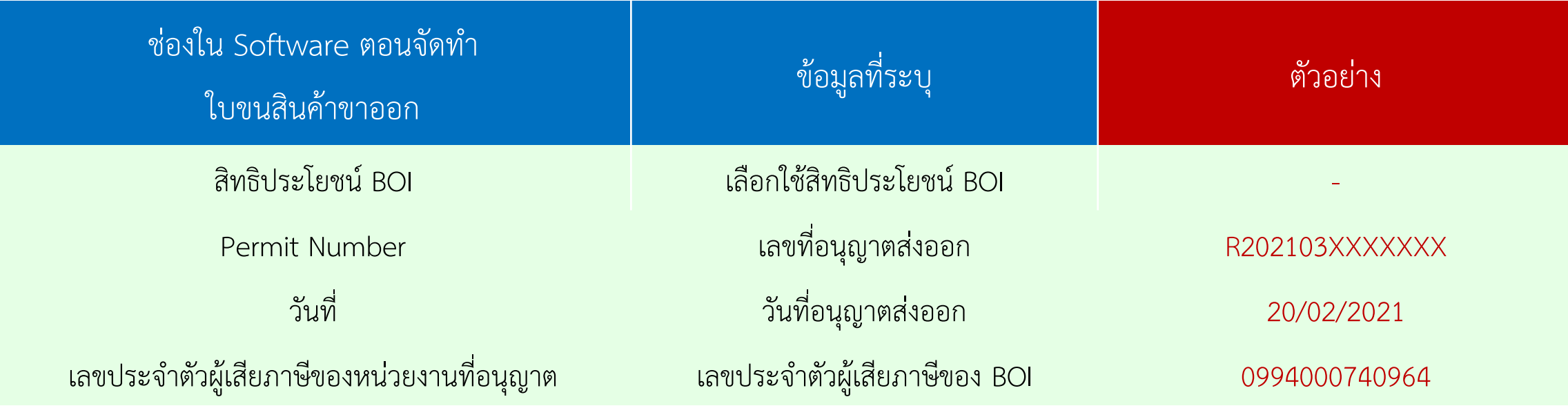

#### 4.2 เมนูในระบบ

 $\overline{4}$ 

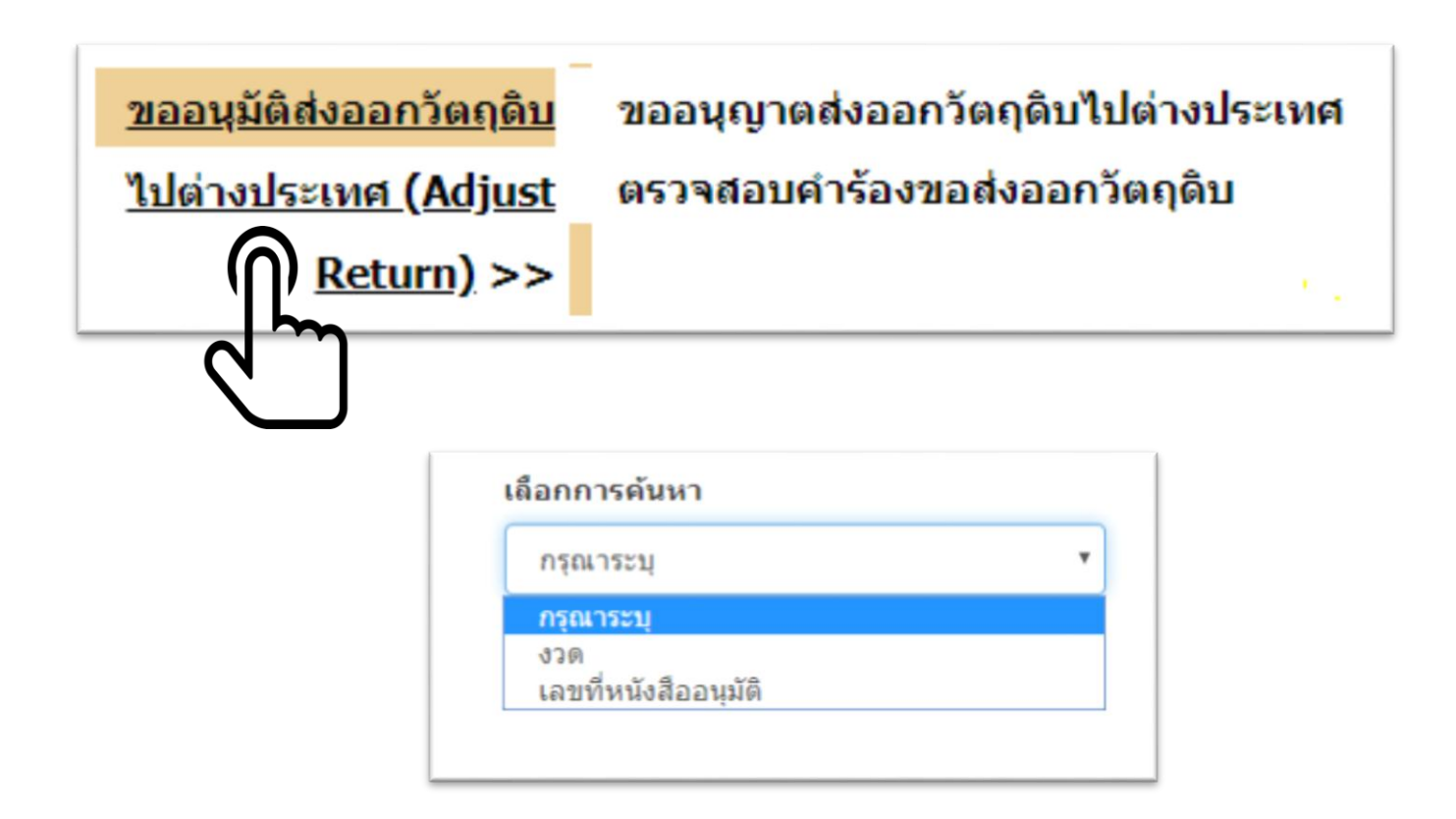

#### 4.2 เมนูในระบบ (ต่อ)

 $\frac{4}{1}$ 

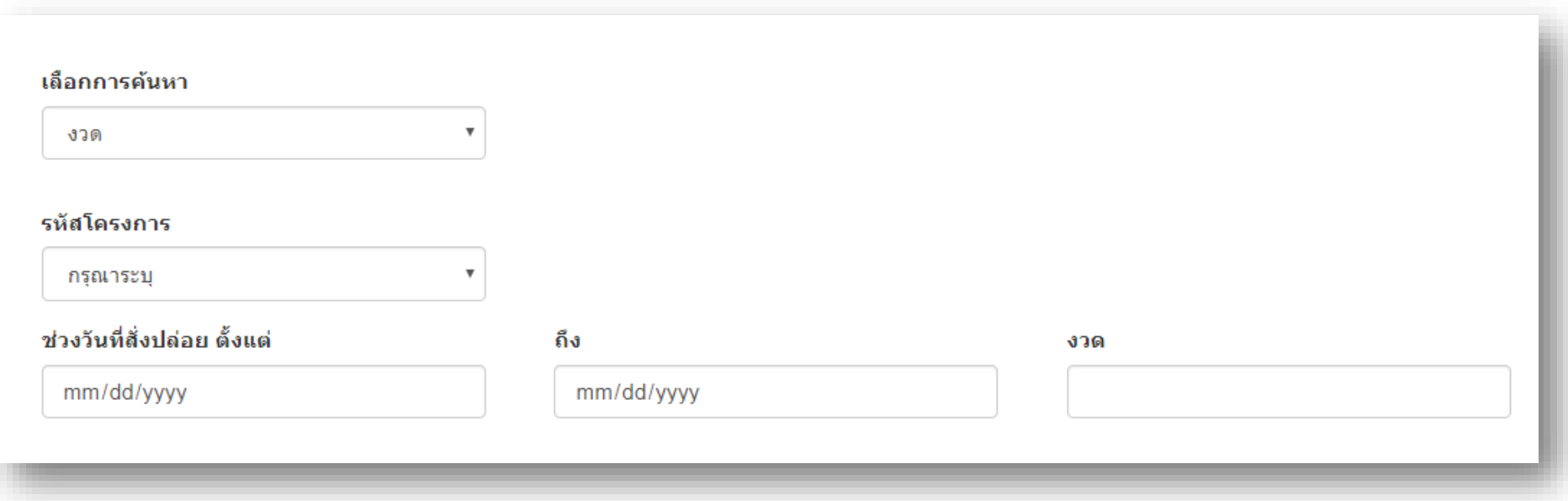

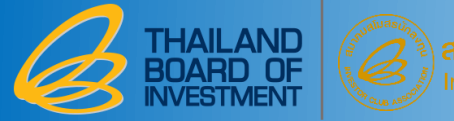

 $\left| 4 \right|$ 

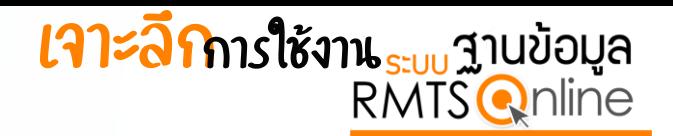

ขออนุญาตส่งออกวีตถุดิบและวัสดุจำเป็นไปต่างประเทศ

## 4.2 เมนูในระบบ (ต่อ)

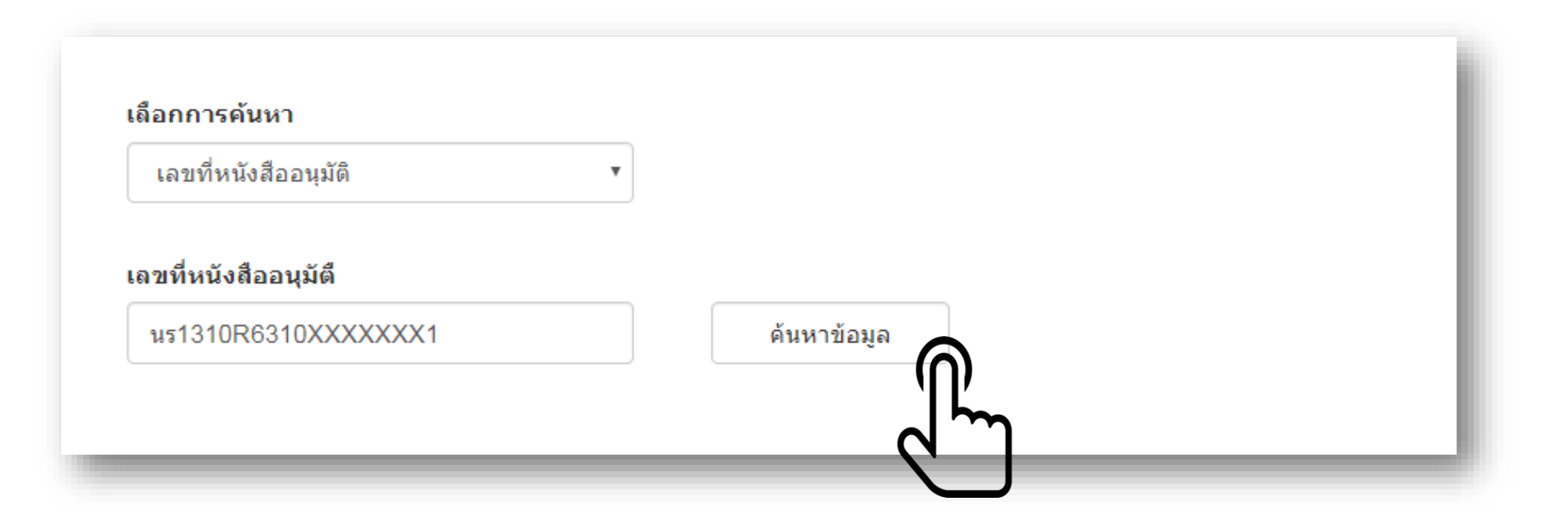

#### 4.2 เมนูในระบบ (ต่อ)

 $\overline{4}$ 

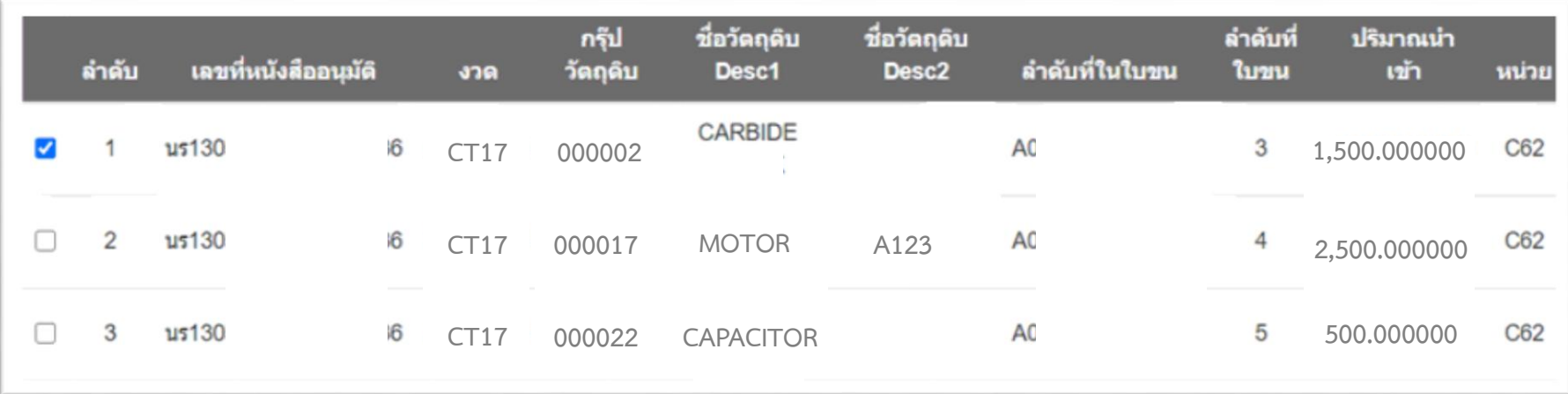

เพิ่มรายการ

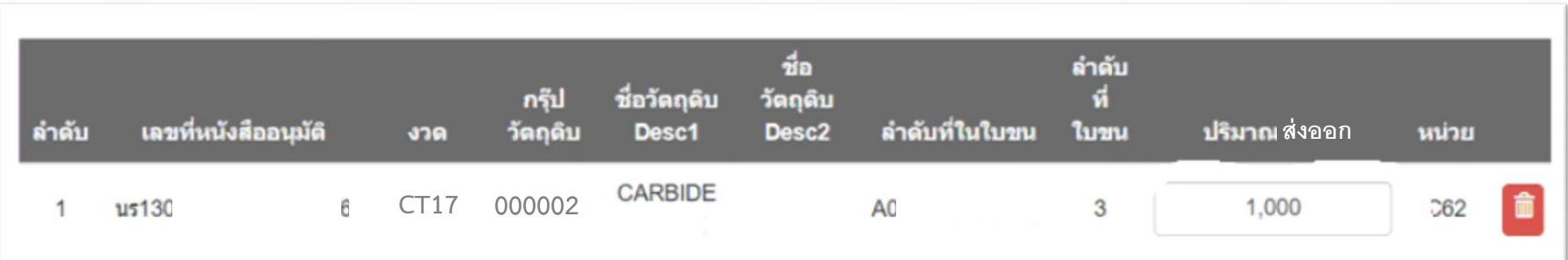

#### 4.2 เมนูในระบบ (ต่อ)

 $\overline{4}$ 

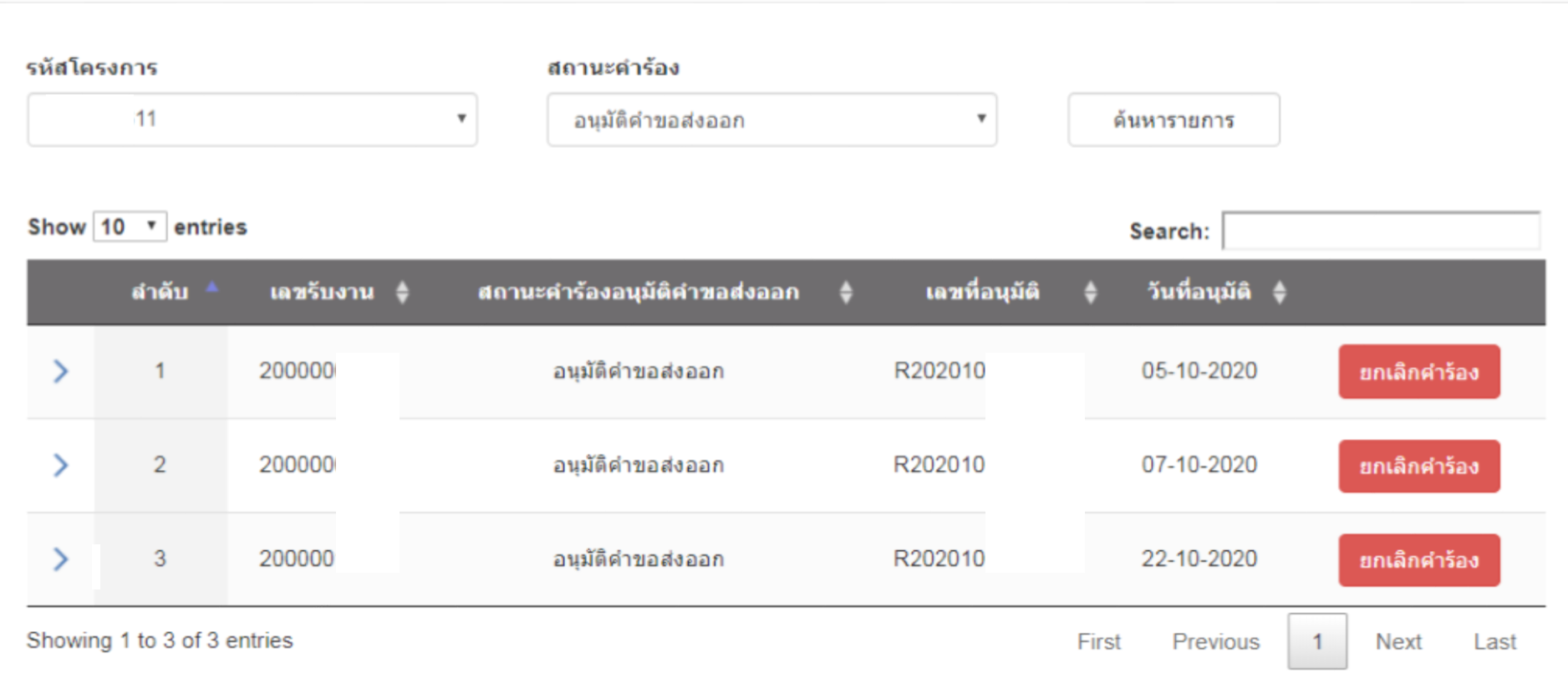

#### 4.3 เงื่อนไขสำคัญ

◆ เลขที่นร. นำเข้า 1 เลขที่ สามารถใช้ยื่นขออนุมัติส่งออกฯ ได้มากกว่า 1 ครั้ง แต่เมื่อรวมปริมาณที่ขออนุมัติส่งออกฯ ต้องไม่ เกินปริมาณที่นำเข้าจริง

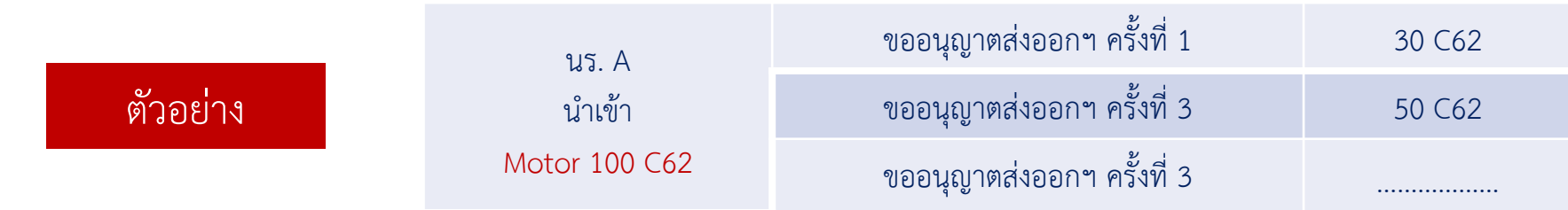

 $\blacklozenge$  นำเข้ารายการวัตถุดิบชื่อใดต้องส่งออกชื่อนั้น

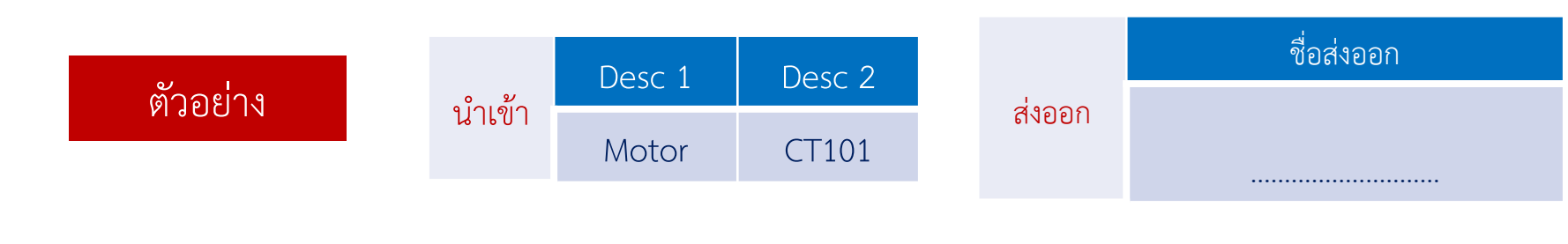

#### 4.3 เงื่อนไขสำคัญ (ต่อ)

#### หลักเกณฑ์ในการคำนวณปริมาณ

 $\overline{4}$ 

#### ตัวอย่าง

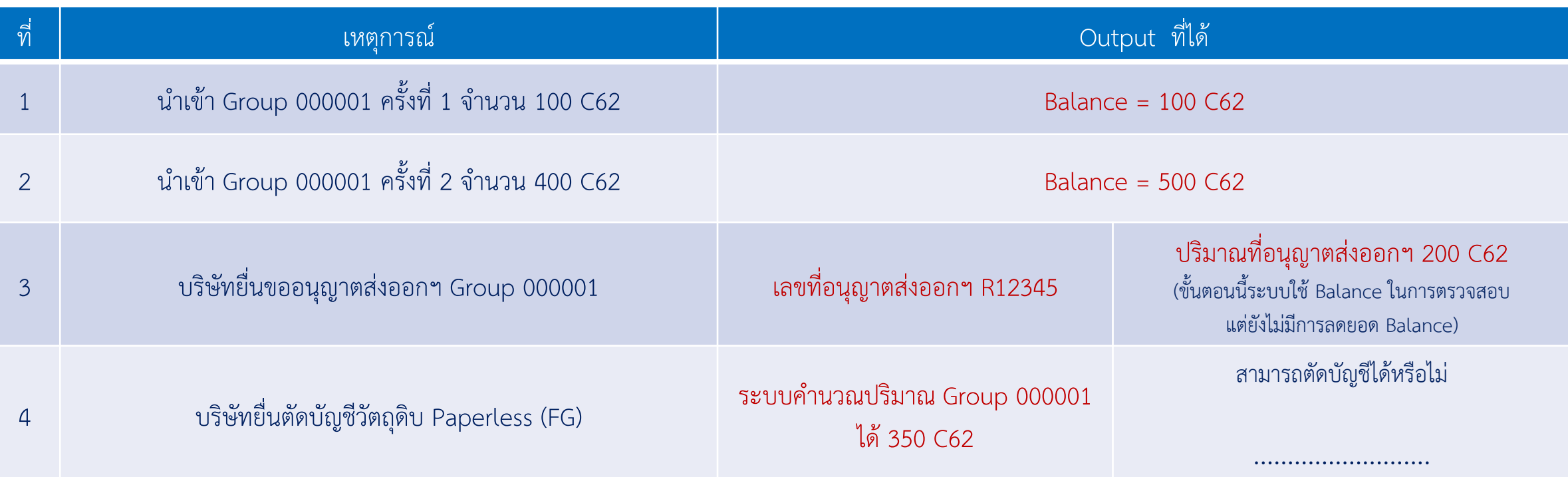

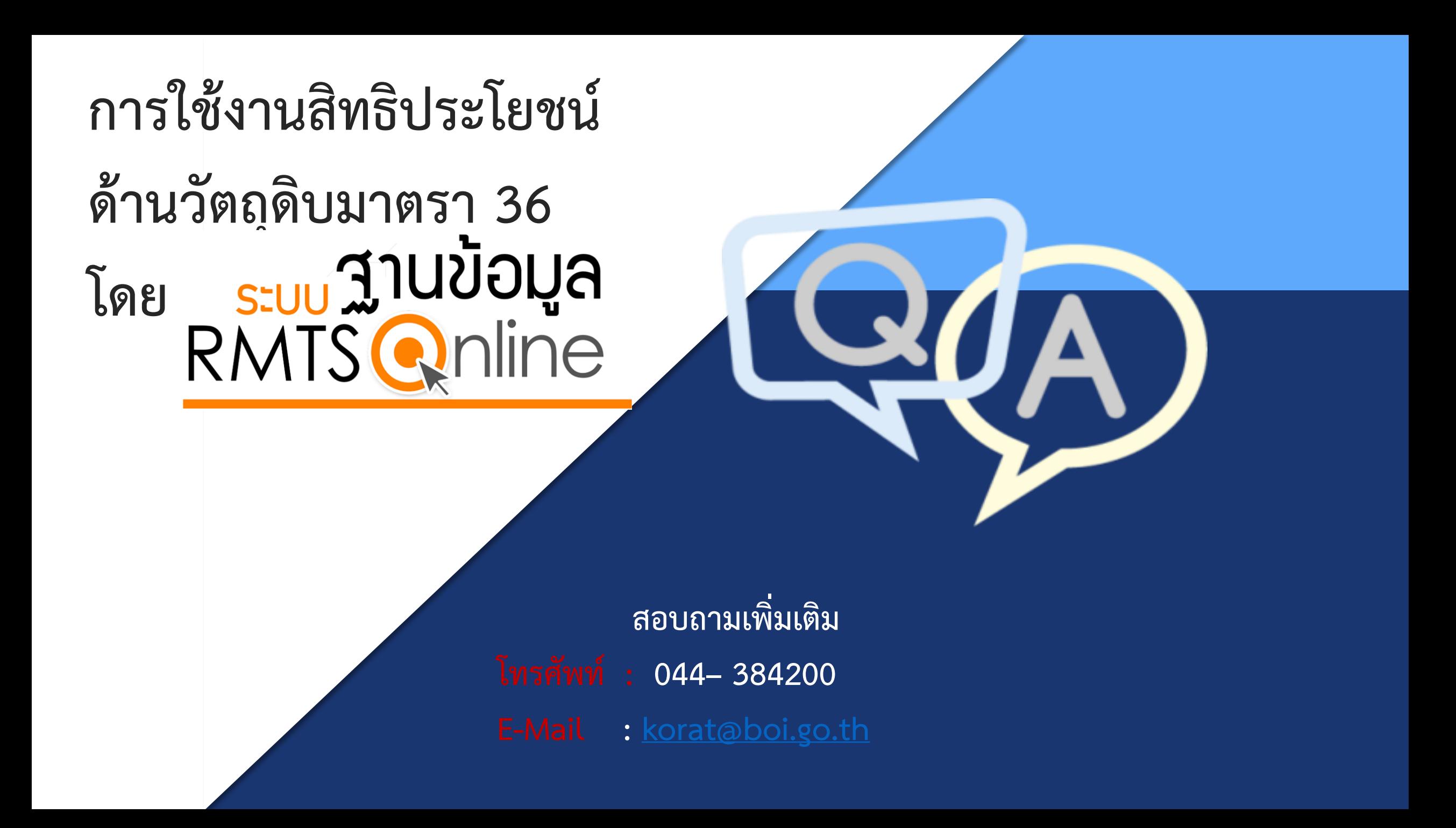